# *artus®* **VZV LC RT-PCR Kit Εγχειρίδιο**

24 (Aρ. Καταλόγου 4502063)

96 (Αρ. Καταλόγου 4502065)

Διαγνωστικό προϊόν in vitro ποσοτικού προσδιορισμού

Για τη χρήση με τα όργανα

*LightCycler® 1.1/1.2/1.5 και LightCycler 2.0*

Έκδοση 1 η

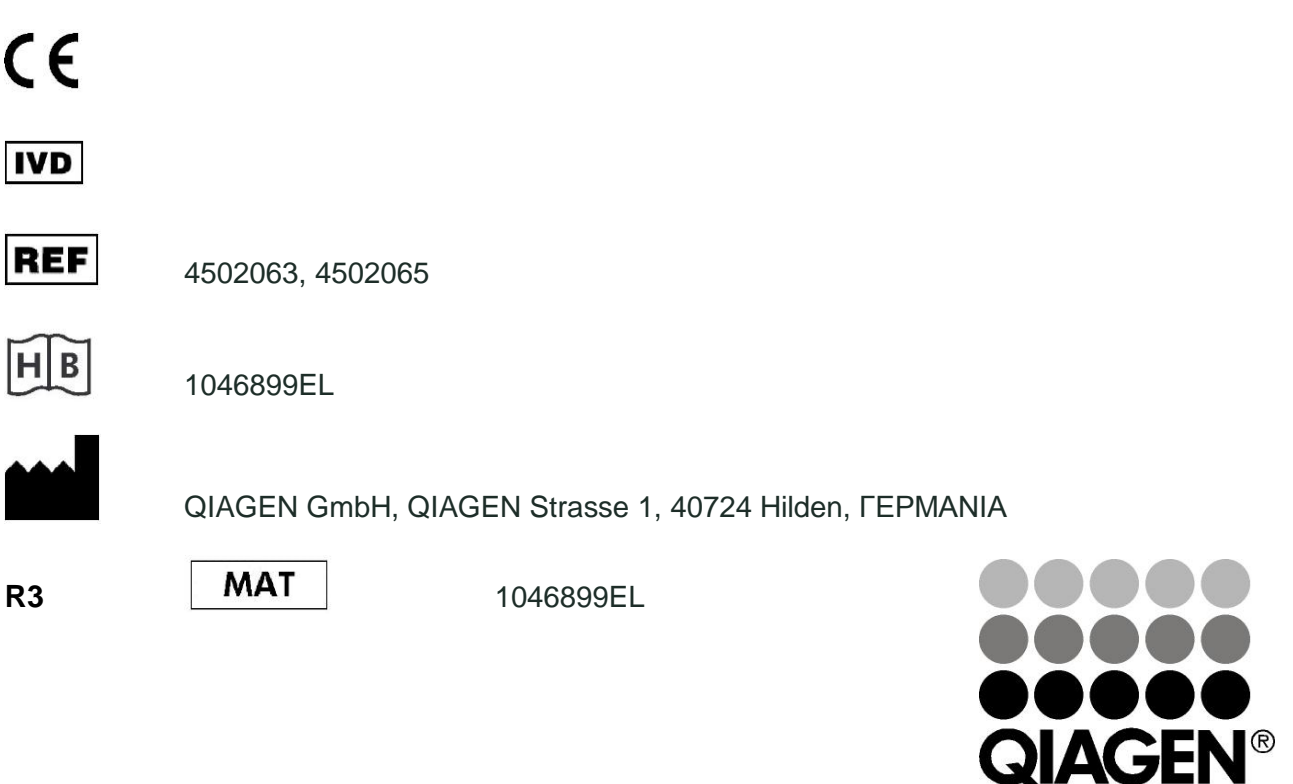

# Sample & Assay Technologies

*artus* VZV LC PCR Kit

Μάρκες και αποποιήσεις QIAGEN® , QIAamp® , *artus®* , BioRobot® , EZ1 (QIAGEN Group); *LightCycler®* (Roche Diagnostics).

Εμπορικά ονόματα, σήματα κ.τ.λ. που αναφέρονται στο εγχειρίδιο αυτό είναι κατοχυρωμένα ακόμα και αν αυτά δεν έχουν χαρακτηρισθεί.

Το *artus* VZV LC PCR Kit, το BioRobot® EZ1® DSP Workstation και τα EZ1 DSP Virus Kit και Card είναι σημασμένα CE διαγνωστικά όργανα και κιτ σύμφωνα με τον ευρωπαϊκό κανονισμό σχετικό με τη διαγνωστική in vitro. Δεν είναι διαθέσιμα σε όλες τις χώρες.

Τα κιτ QIAamp® προορίζονται γενικά για εργαστηριακή χρήση. Τα δεδομένα ή η περιγραφή του προϊόντος δεν προβλέπονται για τη παροχή πληροφοριών όσο αφορά την διάγνωση, προφύλαξη και τη θεραπεία μιας ασθένειας.

Η αγορά των κιτ *artus* PCR περιλαμβάνει περιορισμένη άδεια χρήσης αυτών στη διαδικασία της αλυσιδωτής αντίδρασης πολυμεράσης (PCR) στη διαγνωστική in vitro για ανθρώπους και ζώα, σε συνδυασμό με θερμικό κυκλοποιητή του οποίου η χρήση στην αυτόματη εκτέλεση της διαδικασίας της PCR καλύπτεται με προπληρωμένο τέλος αδείας το οποίο καταβάλλεται είτε στην Applied Biosystems ή μέσω της αγοράς εξουσιοδοτημένου θερμικού κυκλοποιητή. Η διαδικασία της PCR είναι κατοχυρωμένη μέσω αντίστοιχων διεθνών προστατευομένων δικαιωμάτων των U.S. πατεντών με τα νούμερα 5,219,727 και 5,322,770 και 5,210,015 και 5,176,995 και 6,040,166 και 6,197,563 και 5,994,056 και 6,171,785 και 5,487,972 και 5,804,375 και 5,407,800 και 5,310,652 και 5,994,056 ιδιοκτησία της F. Hoffmann-La Roche Ltd.

© 2007-2014 QIAGEN, όλα τα δικαιώματα είναι κατοχυρωμένα.

## **Πίνακας περιεχομένων**

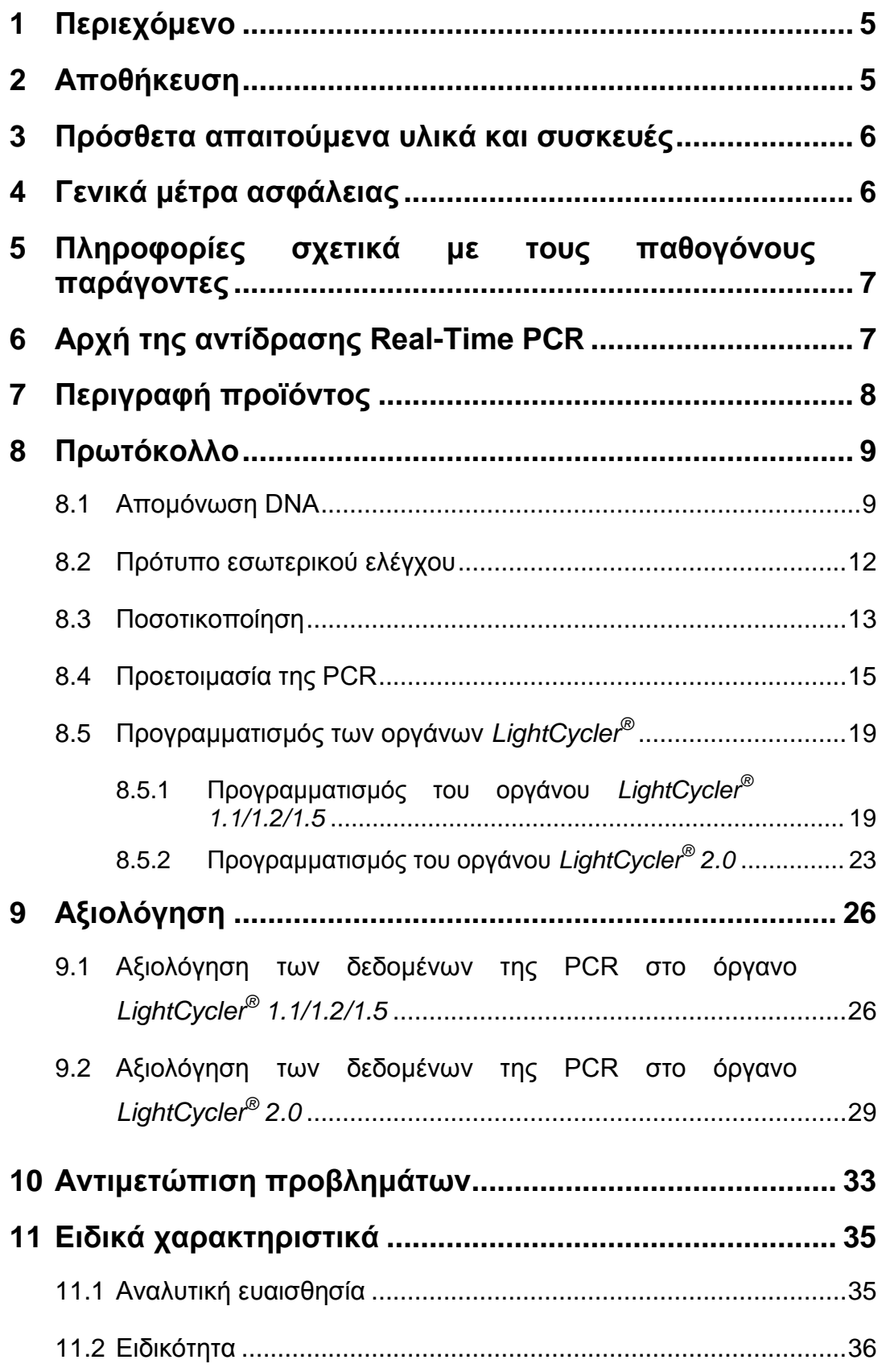

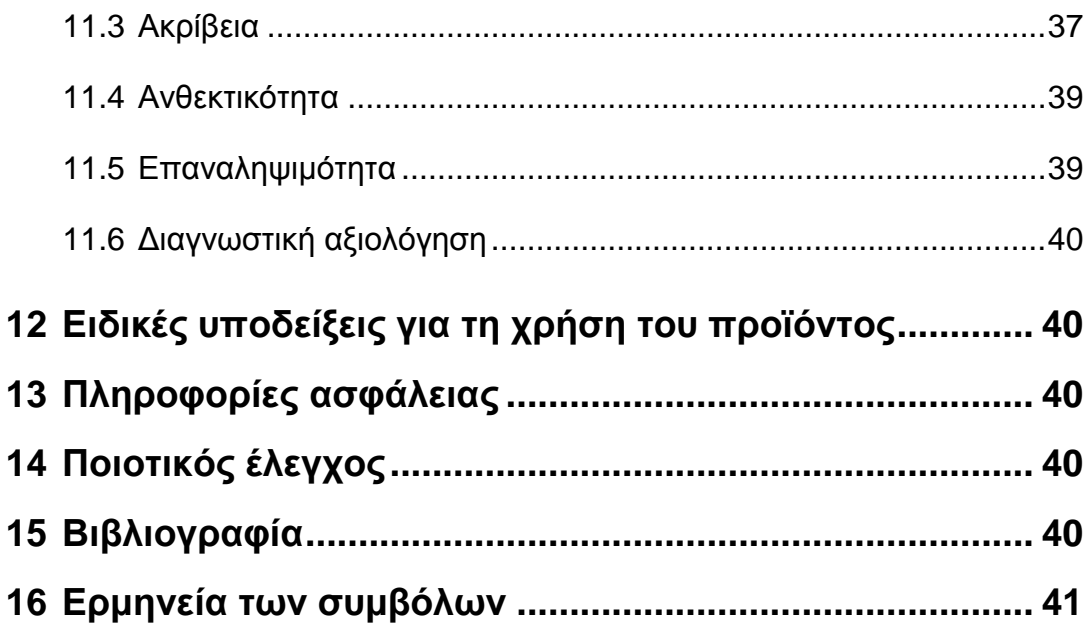

#### *artus* **VZV LC PCR Kit**

Για τη χρήση με το όργανο *LightCycler 1.1/1.2/1.5* ή *LightCycler 2.0*.

#### <span id="page-4-0"></span>**1 Περιεχόμενο**

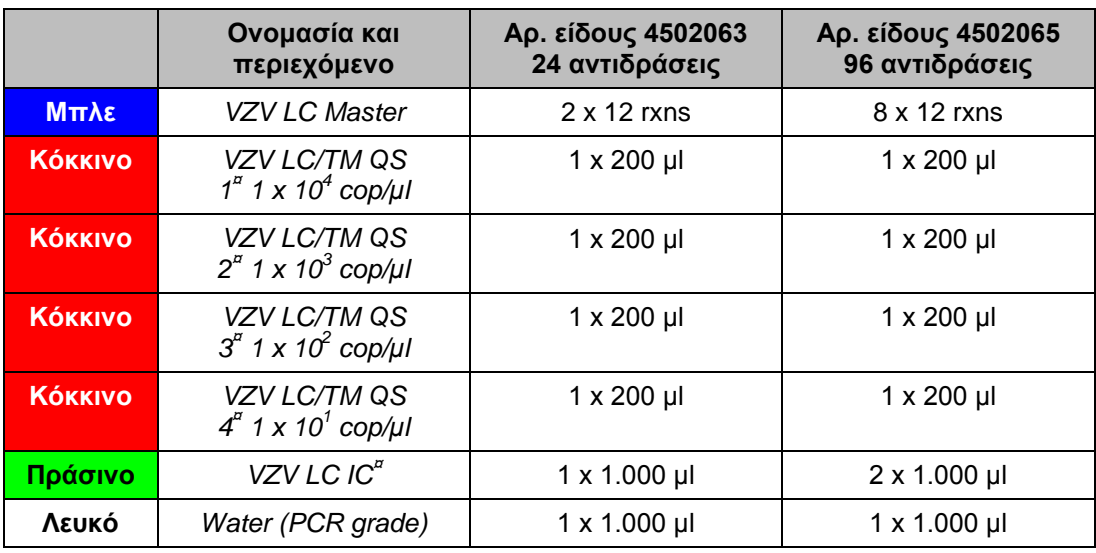

*¤ QS = Πρότυπο ποσοτικοποίησης IC = Πρότυπο εσωτερικού ελέγχου*

#### <span id="page-4-1"></span>**2 Αποθήκευση**

Τα υλικά του *artus* VZV LC PCR Kit αποθηκεύονται στους –30°C έως –15°C και διατηρούνται μέχρι την ημερομηνία που αναγράφεται στην ετικέτα. Η επαναληπτική ψύξη/απόψυξη (> 2 x) θα πρέπει να αποφεύγεται, γιατί με αυτόν τον τρόπο μειώνεται η ευαισθησία. Για το λόγο αυτό, εάν η χρήση δεν είναι τακτική, θα πρέπει να γίνεται επιμερισμός των αντιδραστηρίων. Εάν παραστεί ανάγκη αποθήκευσης των υλικών στους +4°C, το χρονικό διάστημα αποθήκευσης δεν θα πρέπει να υπερβαίνει τις πέντε ώρες.

#### <span id="page-5-0"></span>**3 Πρόσθετα απαιτούμενα υλικά και συσκευές**

- Γάντια εργαστηρίου χωρίς πούδρα
- Κιτ απομόνωσης DNA (βλέπε **8.1 Απομόνωση DNA**)
- Πιπέτες (ρυθμιζόμενες)
- Στείρα ρύγχη πιπετών με φίλτρο
- Αναδευτήρας Vortex
- Επιτραπέζια φυγόκεντρος με κεφαλή για σωληνάρια 2 ml
- *Color Compensation Set* (Roche Diagnostics, Αρ. κατ. 2 158 850) για την εγκατάσταση ενός αρχείου *Crosstalk Color Compensation* για το όργανο *LightCycler 1.1/1.2/1.5* ή *LightCycler 2.0*
- *LightCycler Multicolor Demo Set* (Roche Diagnostics, Αρ. κατ. 03 624 854 001) για το όργανο *LightCycler 2.0*
- Τριχοειδείς σωλήνες *LightCycler* (20 μl),
- Cooling Block *LightCycler*
- Όργανο *LightCycler 1.1/1.2/1.5* (Software Version 3.5) ή *LightCycler 2.0* (Software Version 4.0)
- Capping Tool *LightCycler*

#### <span id="page-5-1"></span>**4 Γενικά μέτρα ασφάλειας**

Ο χρήστης πρέπει πάντοτε να λαμβάνει υπόψη του τα ακόλουθα σημεία:

- Χρησιμοποίηση στείρων ρυγχών πιπέτας με φίλτρο.
- Το θετικό υλικό (δείγματα, πρότυπα ελέγχου, προϊόντα πολλαπλασιασμού) πρέπει να καθαρίζεται, αποθηκεύεται και να προστίθεται στην αντίδραση σε διαφορετικό χώρο από τα υπόλοιπα αντιδραστήρια.
- Πλήρη απόψυξη όλων των υλικών σε θερμοκρασία δωματίου, πριν από τη χρήση τους.
- Στη συνέχεια καλή ανάμιξη των υλικών και εκτέλεση μιας σύντομης φυγοκέντρησης.
- H εργασία πρέπει να γίνεται μεθοδικά και γρήγορα, σε πάγο ή σε Cooling Block *LightCycler*.

### <span id="page-6-0"></span>**5 Πληροφορίες σχετικά με τους παθογόνους παράγοντες**

Ο ιός ανεμοβλογιάς–έρπητα ζωστήρα (VZV) μεταδίδεται από άτομο σε άτομο με σταγονίδια ή άμεση επαφή. Η μόλυνση από τον VZV οδηγεί στην εκδήλωση ελαφρού πυρετού και ελαφριάς αδιαθεσίας. Χαρακτηριστικό της ασθένειας είναι το πολυμορφικό εξάνθημα με βλατίδες, φυσαλίδες και εφελκίδες, σε συνδυασμό με έντονο κνησμό (ανεμοβλογιά). Βαρεία εξέλιξη της μόλυνσης από τον VZV παρατηρείται συχνά σε ασθενείς που βρίσκονται σε ανοσοκαταστολή, με επαπειλούμενες επιπλοκές την πνευμονία και την εγκεφαλίτιδα. Μετά την οξεία μόλυνση, οι παθογόνοι παράγοντες παραμένουν στα αισθητήρια νωτιαία γάγγλια και στα γάγγλια των εγκεφαλικών νεύρων. Σε περίπτωση εξασθένησης της ανοσίας είναι πιθανή η εμφάνιση παροξύνσεων (π.χ. επιχείλιος έρπης, έρπης ζωστήρας).

### <span id="page-6-1"></span>**6 Αρχή της αντίδρασης Real-Time PCR**

Η διάγνωση παθογόνων οργανισμών με τη χρήση της αλυσιδωτής αντίδρασης πολυμεράσης (PCR) βασίζεται στον πολλαπλασιασμό (ενίσχυση) συγκεκριμένων περιοχών του γονιδιώματος του παθογόνου παράγοντα. Στην αντίδραση PCR πραγματικού χρόνου, η ανίχνευση γίνεται με τη βοήθεια φθορίζουσων χρωστικών ουσιών. Οι ουσίες αυτές είναι συνήθως συνδεδεμένες σε ολιγονουκλεοτιδικούς ανιχνευτές, οι οποίοι προσκολλώνται ειδικά στο προϊόν του πολλαπλασιασμού της PCR. Η μέτρηση των εντάσεων φθορισμού, κατά την εξέλιξη της PCR πραγματικού χρόνου, επιτρέπει την ανίχνευση και την ποσοτικοποίηση των προϊόντων, χωρίς να χρειάζεται να ανοιχθούν και πάλι τα σωληνάρια των δειγμάτων μετά την πραγματοποίηση της αντίδρασης PCR (Mackay, 2004).

## <span id="page-7-0"></span>**7 Περιγραφή προϊόντος**

To *artus* VZV LC PCR Kit είναι ένα σύστημα έτοιμο προς χρήση για την ανίχνευση του DNA του VZV, μέσω της αλυσιδωτής αντίδρασης πολυμεράσης (PCR) στο όργανο *LightCycler*. Το *VZV LC Master* περιέχει αντιδραστήρια και ένζυμα για τον ειδικό πολλαπλασιασμό ενός τμήματος μεγέθους 82 bp, του γονιδιώματος του VZV καθώς και για την άμεση ανίχνευση του προϊόντος πολλαπλασιασμού με το όργανο *LightCycler 1.1/1.2/1.5* ή *LightCycler 2.0*. Πέραν αυτού, το *artus* VZV LC PCR Kit περιέχει, για την ανίχνευση μιας πιθανής αναστολής της PCR, ένα δεύτερο ετερόλογο σύστημα πολλαπλασιασμού.

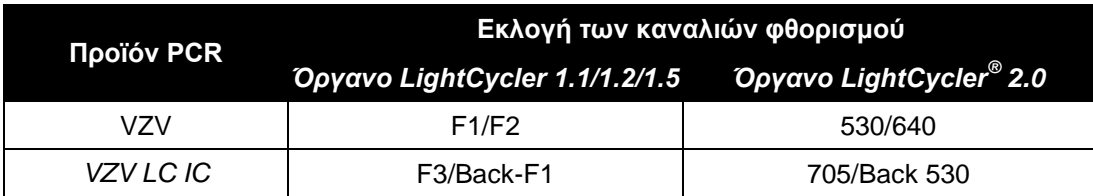

Ο πολλαπλασιασμός και η ανίχνευση αυτού του *προτύπου εσωτερικού ελέγχου* (*IC*) δεν επηρεάζει αρνητικά το όριο ανίχνευσης της αναλυτικής PCR του VZV (βλέπε **11.1 Αναλυτική ευαισθησία**). Μαζί παρέχονται εξωτερικά θετικά πρότυπα ελέγχου (*VZV LC/TM QS 1 - 4*), με τη βοήθεια των οποίων μπορεί να πραγματοποιηθεί προσδιορισμός του φορτίου του παθογόνου παράγοντα. Ανατρέξτε σχετικά στην ενότητα **8.3 Ποσοτικοποίηση**.

**Λάβετε υπόψη: Το προφίλ θερμοκρασίας, για την ανίχνευση του DNΑ του VZV με τη βοήθεια του** *artus* **VZV LC PCR Kit, αντιστοιχεί με αυτό του artus HSV-1/2 LC PCR Kit, του** *artus* **EBV LC PCR Kit και του** *artus* **CMV LC PCR Kit. Επομένως οι αντιδράσεις της PCR, για αυτά τα** *artus* **συστήματα, μπορούν να εκτελούνται και να αναλύονται σε μία διαδικασία.** Συγχρόνως λάβετε υπόψη τις ειδικές οδηγίες της αξιολόγησης στην ενότητα **8.3 Ποσοτικοποίηση** και στο κεφάλαιο **9. Αξιολόγηση.**

### <span id="page-8-0"></span>**8 Πρωτόκολλο**

#### <span id="page-8-1"></span>**8.1 Απομόνωση DNA**

Κιτ απομόνωσης DNA διατίθενται από διάφορους κατασκευαστές. Ανάλογα με το πρωτόκολλο του επιλεγμένου κατασκευαστή, χρησιμοποιήστε την καθορισμένη ποσότητα δείγματος για απομόνωση και εκτελέστε την απομόνωση DNA σύμφωνα με τις οδηγίες. Συνιστώνται τα ακόλουθα κιτ απομόνωσης:

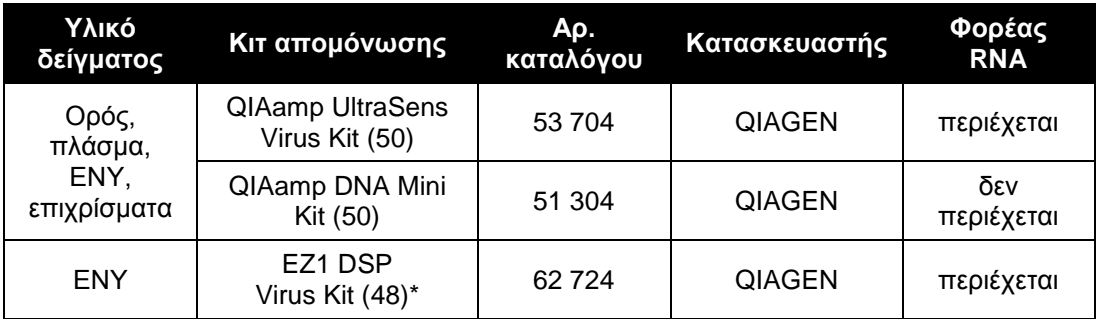

\* Για τη χρήση σε συνδυασμό με το BioRobot EZ1 DSP Workstation (Αρ. κατ. 9001360) και τη EZ1 DSP Virus Card (Αρ. κατ. 9017707).

#### **Σημαντικές υποδείξεις για τη χρήση του QIAamp UltraSens Virus Kit και του QIAamp DNA Mini Kit:**

- Η προσθήκη του **φορέα RNA** έχει μεγάλη σημασία για την αποτελεσματικότητα της απομόνωσης και επομένως για την παραλαβή του DNA/RNA. Σε περίπτωση που το χρησιμοποιούμενο κιτ απομόνωσης δεν περιέχει φορέα RNA, παρακαλούμε λάβετε υπόψη ότι για την απομόνωση νουκλεϊκών οξέων από σωματικά υγρά χωρίς κύτταρα ή υλικά με μικρή περιεκτικότητα σε DNA/RNA (π. χ. Εγκεφαλονωτιαίο υγρό), συνιστάται ιδιαίτερα η προσθήκη φορέα RNA (RNA-Homopolymer Poly(A), Amersham Biosciences, Αρ. κατ. 27-4110-01). Παρακαλούμε συνεχίστε κατά τον ακόλουθο τρόπο:
	- a) Αναμίξτε το λυοφιλοποιημένο φορέα RNA με το ρυθμιστικό διάλυμα εκχύλισης (όχι με το ρυθμιστικό διάλυμα λύσης) του κιτ απομόνωσης (π.χ. ρυθμιστικό διάλυμα AE του QIAamp DNA Mini Kit) και παρασκευάστε μία αραίωση με συγκέντρωση 1 μg/μl. Διαμοιράστε το διάλυμα αυτό του φορέα RNA στον ανάλογο αριθμό ποσοτήτων που αντιστοιχεί στις ανάγκες σας και φυλάξτε αυτές στους -20°C. Αποφύγετε την επαναληπτική απόψυξη (> 2 x)

των ποσοτήτων του φορέα RNA.

b) Πριν από κάθε απομόνωση προσθέστε 1 μg φορέα RNA ανά 100 μl ρυθμιστικού διαλύματος λύσης. Εάν π χ το πρωτόκολλο εκχύλισης προβλέπει 200 μl ρυθμιστικού διαλύματος λύσης ανά δείγμα, τότε προσθέστε 2 μl φορέα RNA (1 μg/μl) κατευθείαν στο ρυθμιστικό διάλυμα λύσης. Πριν από την έναρξη κάθε απομόνωσης πρέπει να παρασκευασθεί ένα πρόσφατο μίγμα ρυθμιστικού διαλύματος λύσης και φορέα RNA (και εάν είναι απαραίτητο *προτύπου εσωτερικού ελέγχου*, βλέπε **8.2 Πρότυπο εσωτερικού ελέγχου**) σύμφωνα με το ακόλουθο σχήμα επεξεργασίας με πιπέτα.

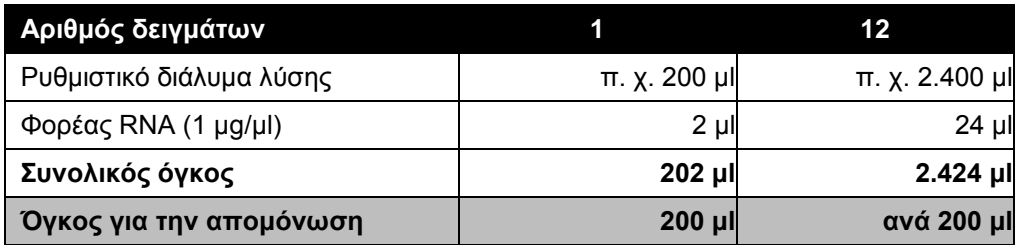

- c) Για την απομόνωση χρησιμοποιήστε το πρόσφατα παρασκευασμένο μίγμα ρυθμιστικού διαλύματος λύσης και φορέα RNA αμέσως. Αποθήκευση του μίγματος δεν είναι δυνατή.
- Η προσθήκη του **φορέα RNA** έχει μεγάλη σημασία για την αποτελεσματικότητα της απομόνωσης και επομένως για την παραλαβή του DNA/RNA. Για να επιτύχουμε μία υψηλότερη σταθερότητα του φορέα RNA, ο οποίος παρέχεται μαζί με το QIAamp UltraSens Virus Kit, προτείνουμε την ακόλουθη παραλλακτική διαδικασία σύμφωνα με τα δεδομένα του εγχειριδίου του κιτ απομόνωσης:
	- a. Αναμίξτε το λυοφιλοποιημένο φορέα RNA πριν από την πρώτη χρήση του κιτ απομόνωσης με 310 μl ρυθμιστικού διαλύματος εκχύλισης που περιέχεται στο κιτ (τελική συγκέντρωση 1 μg/μl, μη χρησιμοποιείτε ρυθμιστικό διάλυμα λύσης). Διαμοιράστε το διάλυμα αυτό του φορέα RNA στον ανάλογο αριθμό ποσοτήτων που αντιστοιχεί στις ανάγκες σας και φυλάξτε αυτές στους -20°C. Αποφύγετε την επαναληπτική απόψυξη (> 2 x) των ποσοτήτων του φορέα RNA.

b. Πριν από την έναρξη κάθε απομόνωσης πρέπει να παρασκευασθεί ένα πρόσφατο μίγμα ρυθμιστικού διαλύματος λύσης και φορέα RNA (και εάν είναι απαραίτητο *προτύπου εσωτερικού ελέγχου*, βλέπε **8.2 Πρότυπο εσωτερικού ελέγχου**) σύμφωνα με το ακόλουθο σχήμα επεξεργασίας με πιπέτα.

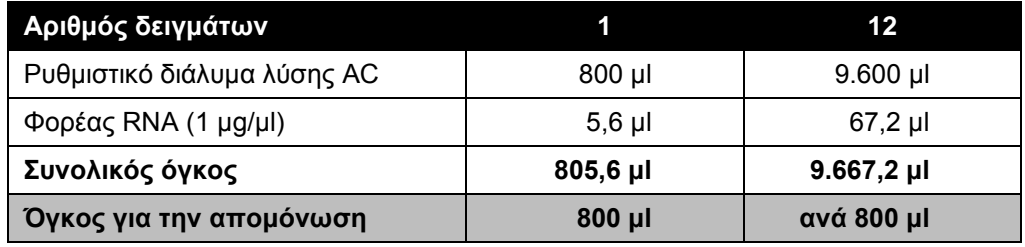

- c. Για την απομόνωση χρησιμοποιήστε το πρόσφατα παρασκευασμένο μίγμα ρυθμιστικού διαλύματος λύσης και φορέα RNA αμέσως. Αποθήκευση του μίγματος δεν είναι δυνατή.
- Με τη χρήση του **QIAamp UltraSens Virus Kit** μπορεί να επιτευχθεί συμπύκνωση του δείγματος. Σε περίπτωση που το υλικό του δείγματός σας δεν αφορά ορό ή πλάσμα προσθέστε στο δείγμα τουλάχιστον 50 % (v/v) αρνητικό ανθρώπινο πλάσμα.
- Σε διαδικασίες απομόνωσης, στις οποίες χρησιμοποιείται ρυθμιστικό διάλυμα πλύσης που περιέχει **αιθανόλη**, βεβαιωθείτε οπωσδήποτε ότι πριν από την εκχύλιση εκτελείται ένα επιπλέον βήμα φυγοκέντρησης (3 λεπτά, 13.000 στρ./λεπτό) για την απομάκρυνση των καταλοίπων αιθανόλης. Αυτό εμποδίζει πιθανές αναστολές της PCR.
- Το *artus* VZV LC PCR Kit δεν είναι κατάλληλο για διαδικασίες απομόνωσης που λειτουργούν με βάση τη **φαινόλη**.

#### **Σημαντική υπόδειξη για τη χρήση του EZ1 DSP Virus Kit:**

 Η προσθήκη του **φορέα RNA** έχει μεγάλη σημασία για την αποτελεσματικότητα της απομόνωσης και επομένως για την παραλαβή του DNA/RNA. Για το λόγο αυτό προσθέστε την απαιτούμενη ποσότητα φορέα RNA σε κάθε διαδικασία απομόνωσης, ακολουθώντας τις οδηγίες του *EZ1 DSP Virus Kit Handbook*.

**Σημαντικό:** Το *πρότυπο εσωτερικού ελέγχου* του *artus* VZV LC PCR Kit μπορεί να εισαχθεί κατευθείαν στη διαδικασία απομόνωσης (βλέπε **8.2 Πρότυπο εσωτερικού ελέγχου**).

#### <span id="page-11-0"></span>**8.2 Πρότυπο εσωτερικού ελέγχου**

Μαζί παραδίδεται και ένα *πρότυπο εσωτερικού ελέγχου* (*VZV LC IC*). Με αυτό έχετε τη δυνατότητα να ελέγξετε **τόσο την απομόνωση του DNA, όσο και μία ενδεχομένη αναστολή της PCR** (βλέπε Εικ. 1). Κατά τη χρήση του **EZ1 DSP Virus Kit** στη διαδικασία απομόνωσης, το *πρότυπο εσωτερικού ελέγχου* πρέπει να προστίθεται σύμφωνα με τις οδηγίες του *EZ1 DSP Virus Kit Handbook*. Κατά τη χρήση του **QIAamp UltraSens Virus Kit** ή του **QIAamp DNA Mini Kit**, προσθέστε το *πρότυπο εσωτερικού ελέγχου* στη διαδικασία απομόνωσης σε αναλογία 0,1 μl ανά 1 μl όγκου εκχύλισης. Χρησιμοποιήστε, για παράδειγμα, το QIAamp DNA Mini Kit και εκτελέστε την εκχύλιση του DNA σε 200 μl ρυθμιστικού διαλύματος AE και στη συνέχεια προσθέστε 20 μl του *προτύπου εσωτερικού ελέγχου*. Εάν π.χ. η εκχύλιση γίνεται σε 100 μl, τότε προσθέστε αντίστοιχα 10 μl. Η ποσότητα του προστιθέμενου *προτύπου εσωτερικού ελέγχου* εξαρτάται **μόνο** από τον όγκο εκχύλισης. Το *πρότυπο εσωτερικού ελέγχου* και εάν είναι απαραίτητο ο φορέας RNA (βλέπε **8.1 Απομόνωση DNA**) επιτρέπεται να προστεθούν μόνο

- στο μίγμα ρυθμιστικού διαλύματος λύσης και υλικού δείγματος ή
- κατευθείαν στο ρυθμιστικό διάλυμα λύσης.

Το *πρότυπο εσωτερικού ελέγχου* δεν επιτρέπεται να προστεθεί απευθείας στο υλικό δείγματος. Κατά την προσθήκη στο ρυθμιστικό διάλυμα λύσης λάβετε υπόψη ότι το μίγμα *προτύπου εσωτερικού ελέγχου* και ρυθμιστικού διαλύματος λύσης/φορέα RNA πρέπει να χρησιμοποιείται αμέσως μετά την παρασκευή του (αποθήκευση του μίγματος σε θερμοκρασία δωματίου ή στο ψυγείο μπορεί να οδηγήσει, μετά από μερικές ώρες, σε απώλεια του *προτύπου εσωτερικού ελέγχου* και μείωση της αποτελεσματικότητας της απομόνωσης). **Μην** εισάγετε το *πρότυπο εσωτερικού ελέγχου* και το φορέα RNA με την πιπέτα απευθείας στο υλικό δείγματος.

Προαιρετικά, το *πρότυπο εσωτερικού ελέγχου* μπορεί να χρησιμοποιηθεί **αποκλειστικά για τον έλεγχο μιας ενδεχομένης αναστολής της PCR** (βλέπε Εικ. 2). Για το σκοπό αυτό, προσθέστε για κάθε αντίδραση 0,5 μl του *προτύπου εσωτερικού ελέγχου* απευθείας σε 15 μl *VZV LC Master*. Χρησιμοποιήστε για κάθε αντίδραση PCR 15 μl του όπως αναφέρεται παρασκευαζόμενου Master Mix\* και στη συνέχεια προσθέστε 5 μl του καθαρισμένου δείγματος. Εάν θέλετε να εκτελέσετε μία διαδικασία για πολλά δείγματα, αυξήστε τις απαραίτητες ποσότητες του *VZV LC Master* και του *προτύπου εσωτερικού ελέγχου* ανάλογα με τον αριθμό δειγμάτων (βλέπε **8.4 Προετοιμασία της PCR**).

Το *artus* HSV-1/2 LC PCR Kit και το *artus* VZV LC PCR Kit περιέχουν ένα ταυτόσημο *πρότυπο εσωτερικού ελέγχου* (*IC*). Το *artus* EBV LC PCR Kit και το *artus* CMV LC PCR Kit περιέχουν επίσης ένα ταυτόσημο *πρότυπο εσωτερικού ελέγχου*.

#### <span id="page-12-0"></span>**8.3 Ποσοτικοποίηση**

Τα παρεχόμενα *πρότυπα ποσοτικοποίησης* (*VZV LC/TM QS 1 - 4*) χρησιμοποιούνται όπως τα δείγματα που έχουν ήδη υποστεί καθαρισμό και προστίθενται στον ίδιο όγκο (5 μl). Για τη δημιουργία μιας πρότυπης καμπύλης στο όργανο *LightCycler*, τοποθετήστε και τα τέσσερα παρεχόμενα *πρότυπα ποσοτικοποίησης*, ως ακολούθως:

#### **Όργανο** *LightCycler 1.1/1.2/1.5*

Ορίστε τα VZV LC/TM QS 1 - 4 ως πρότυπα στην *Sample Loading Screen* και προσθέστε τις καθορισμένες συγκεντρώσεις (βλέπε *LightCycler Operator's Manual*, Version 3.5, Chapter B, 2.4. Sample Data Entry).

#### **Όργανο** *LightCycler 2.0*

l

Για τον ορισμό των προτύπων ενεργοποιήστε στη γραμμή του μενού του παραθύρου *Samples* τη λειτουργία *Analysis Type* και επιλέξτε *Absolute Quantification.* Έτσι μπορούν τα *VZV LC/TM QS 1 - 4* να ορισθούν ως πρότυπα

<sup>\*</sup> Η αύξηση του όγκου μέσω της προσθήκης του *προτύπου εσωτερικού ελέγχου*, κατά την προετοιμασία της αντίδρασης PCR, είναι αμελητέα. Η ευαισθησία του συστήματος ανίχνευσης δεν επηρεάζεται.

και να καταχωρηθούν οι αντίστοιχες συγκεντρώσεις (βλέπε *LightCycler Operator's Manual*, Version 4.0, Chapter 2.2 Entering Sample Information). Βεβαιωθείτε, ότι η λειτουργία *Enable Controls* **δεν** είναι ενεργοποιημένη, γιατί διαφορετικά αυτή οδηγεί σε περιορισμούς στην εκλογή των επιλογών της ανάλυσης, κατά την αξιολόγηση των δεδομένων (βλέπε **9.2 Αξιολόγηση των δεδομένων της PCR στο όργανο** *LightCycler 2.0*).

Αυτή η πρότυπη καμπύλη μπορεί να χρησιμοποιηθεί και για τις επόμενες ποσοτικοποιήσεις, όταν στην τρέχουσα ανάλυση περιλαμβάνεται τουλάχιστον ένα πρότυπο **μιας** συγκεκριμένης συγκέντρωσης. Για το σκοπό αυτό είναι αναγκαία η εισαγωγή της πρότυπης καμπύλης που είχε δημιουργηθεί προηγουμένως (βλέπε *LightCycler Operator's Manual*, Version 3.5, Chapter B, 4.2.5. Quantification with an External Standard Curve ή Version 4.0, Chapter 4.2.2 Saving a Standard Curve). Ωστόσο, σε αυτήν τη μορφή ποσοτικοποίησης πρέπει να ληφθεί υπόψη η πιθανότητα απόκλισης στο αποτέλεσμα λόγω της μεταβλητότητας μεταξύ των διαδικασιών PCR.

**Εάν έχετε ενσωματώσει στη διαδικασία σας περισσότερα από ένα συστήματα Herpes-***artus***, βεβαιωθείτε ότι τα αναλύετε ξεχωριστά το ένα από το άλλο, με τα αντίστοιχα** *πρότυπα ποσοτικοποίησης***.**

**Λάβετε υπόψη:** Τα *πρότυπα ποσοτικοποίησης* ορίζονται ως αντίγραφα/μl. Για τη μετατροπή των τιμών που έχουν καθοριστεί με βάση την πρότυπη καμπύλη σε αντίγραφα/ml υλικού δείγματος πρέπει να εφαρμόζεται ο ακόλουθος τύπος:

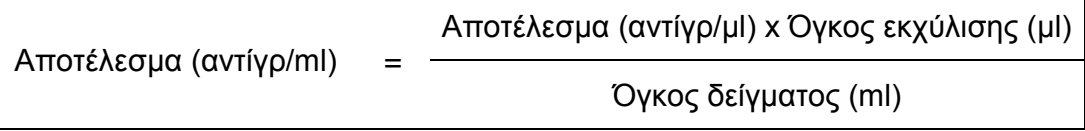

Παρακαλούμε προσέξτε ότι στον παραπάνω αναφερόμενο τύπο, κατά κανόνα, τοποθετείται ο αρχικός όγκος δείγματος. Αυτό λαμβάνεται υπόψη όταν ο όγκος δείγματος μεταβάλλεται πριν την απομόνωση των νουκλεϊκών οξέων (π.χ. μείωση λόγω φυγοκέντρησης ή αύξηση λόγω συμπληρώματος για τον απαιτούμενο όγκο προς απομόνωση).

**Σημαντικό:** Για την απλούστευση της ποσοτικής αξιολόγησης συστημάτων artus στο όργανο *LightCycler 1.1/1.2/1.5* ή *LightCycler 2.0* θα βρείτε σχετικές οδηγίες στην ιστοσελίδα **www.qiagen.com/Products/ByLabFocus/MDX (Technical Note for quantitation on the** *LightCycler 1.1/1.2/1.5* **or** *LightCycler 2.0* **Instrument)**.

#### <span id="page-14-0"></span>**8.4 Προετοιμασία της PCR**

Βεβαιωθείτε ότι η το Cooling Block (μονάδα ψύξης) με τους περιεχόμενους προσαρμογείς (εξάρτημα του οργάνου *LightCycler*) έχει προψυχθεί περίπου στους +4°C. Τοποθετήστε τον απαραίτητο για τις προγραμματισμένες αντιδράσεις αριθμό τριχοειδών σωλήνων *LightCycler* στον προσαρμογέα του Cooling Block. Φροντίστε για κάθε διαδικασία PCR να υπάρχει τουλάχιστον ένα *πρότυπο ποσοτικοποίησης* και ένα αρνητικό πρότυπο ελέγχου (*Water, PCR grade*). Για τη δημιουργία μιας πρότυπης καμπύλης, χρησιμοποιήστε για κάθε διαδικασία PCR όλα τα παρεχόμενα πρότυπα ποσοτικοποίησης (*VZV LC/TM QS 1 - 4*). Όλα τα αντιδραστήρια πρέπει να αποψύχονται πλήρως πριν από την έναρξη της εξέτασης σε θερμοκρασία δωματίου, να αναμιγνύονται καλά (με επαναληπτική αναρρόφηση και έγχυση με πιπέτα ή με σύντομο στροβιλισμό) και τελικά να φυγοκεντρούνται για σύντομο χρονικό διάστημα.

Για την περίπτωση που με το *πρότυπο εσωτερικού ελέγχου* θέλετε να ελέγξετε **τόσο την απομόνωση του DNA, όσο και μία ενδεχομένη ενδεχόμενη αναστολή της PCR**, το *πρότυπο εσωτερικού ελέγχου* πρέπει ήδη να έχει προστεθεί για την απομόνωση (βλέπε **8.2 Πρότυπο εσωτερικού ελέγχου**). Στην περίπτωση αυτή, χρησιμοποιήστε το ακόλουθο σχήμα επεξεργασίας με πιπέτα (βλέπε και τη σχηματική επισκόπηση στην Εικ. 1):

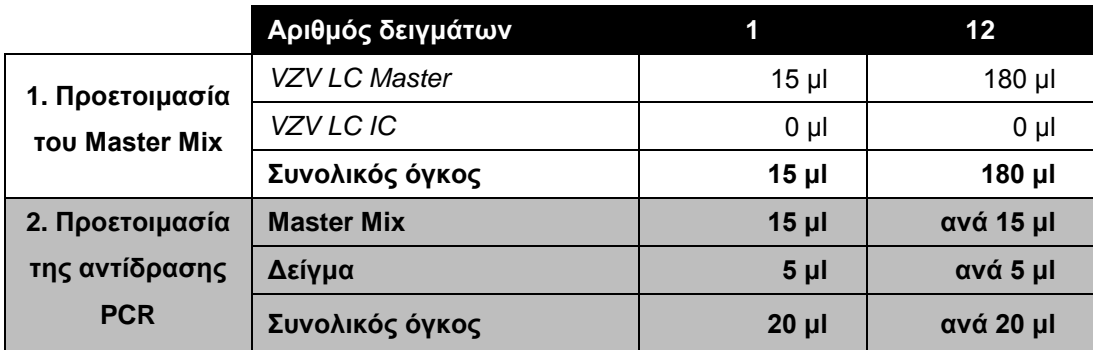

Εάν θέλετε να χρησιμοποιήσετε το *πρότυπο εσωτερικού ελέγχου* **αποκλειστικά για τον έλεγχο αναστολής της PCR**, θα πρέπει αυτό να προστεθεί απευθείας στο *VZV LC Master*. Στην περίπτωση αυτή, χρησιμοποιήστε το ακόλουθο σχήμα επεξεργασίας με πιπέτα (βλέπε και τη σχηματική επισκόπηση στην Εικ. 2):

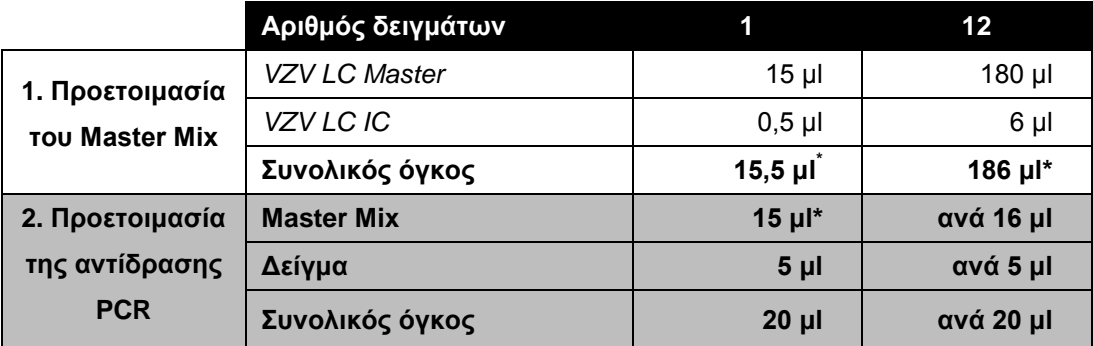

Εισάγετε με την πιπέτα στο πλαστικό δοχείο κάθε τριχοειδούς σωλήνα 15 μl του Master Mix. Στη συνέχεια προσθέστε 5 μl από το εκχύλισμα του απομονωμένου DNA. Αντίστοιχα πρέπει να προστεθούν ως θετικό πρότυπο ελέγχου 5 μl από ένα τουλάχιστον *πρότυπο ποσοτικοποίησης* (*VZV LC/TM QS1 - 4*) και ως αρνητικό πρότυπο ελέγχου 5 μl νερό (Water, PCR grade). Κλείστε τους τριχοειδείς σωλήνες. Για να μεταφέρετε το μίγμα από το πλαστικό δοχείο στους τριχοειδείς σωλήνες, φυγοκεντρήστε τους προσαρμογείς με τους τριχοειδείς σωλήνες που περιέχονται σε αυτούς σε μία επιτραπέζια φυγόκεντρο για 10 δευτερόλεπτα σε 400 x g (2.000 στρ./λεπτό) κατ' ανώτατο όριο.

l

<sup>\*</sup> Η αύξηση του όγκου μέσω της προσθήκης του *προτύπου εσωτερικού ελέγχου*, κατά την προετοιμασία της αντίδρασης PCR, είναι αμελητέα. Η ευαισθησία του συστήματος ανίχνευσης δεν επηρεάζεται.

#### **Προσθήκη του** *προτύπου εσωτερικού ελέγχου* **στην απομόνωση**

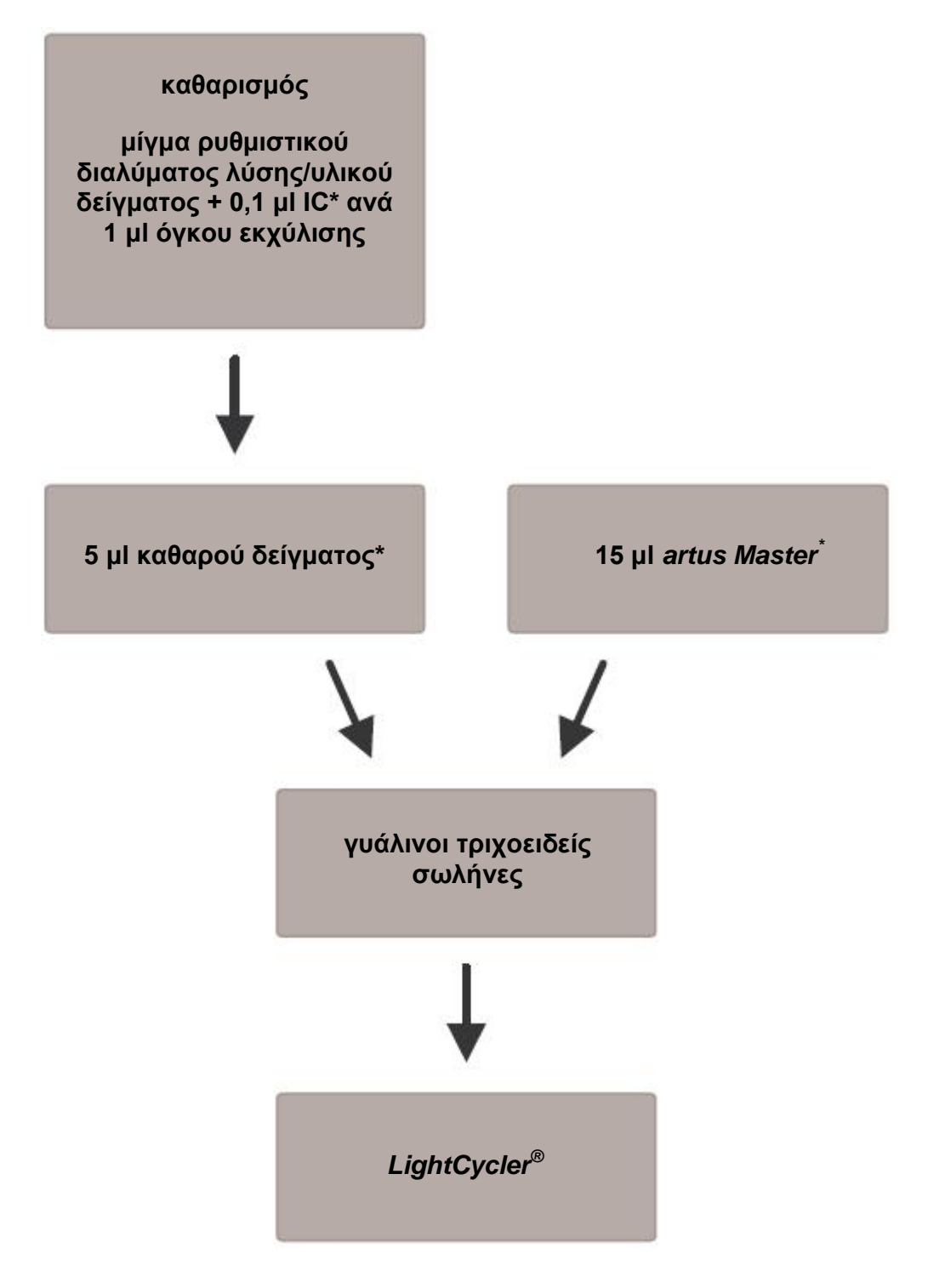

Εικ. 1: Σχηματική απεικόνιση της ροής εργασιών για τον έλεγχο της απομόνωσης και της αναστολής της PCR.

> \* Σε κάθε βήμα επεξεργασίας με πιπέτα πρέπει οπωσδήποτε να φροντίσετε για την πλήρη απόψυξη, την καλή ανάμιξη και τη σύντομη φυγοκέντρηση των διαλυμάτων που θα χρησιμοποιηθούν.

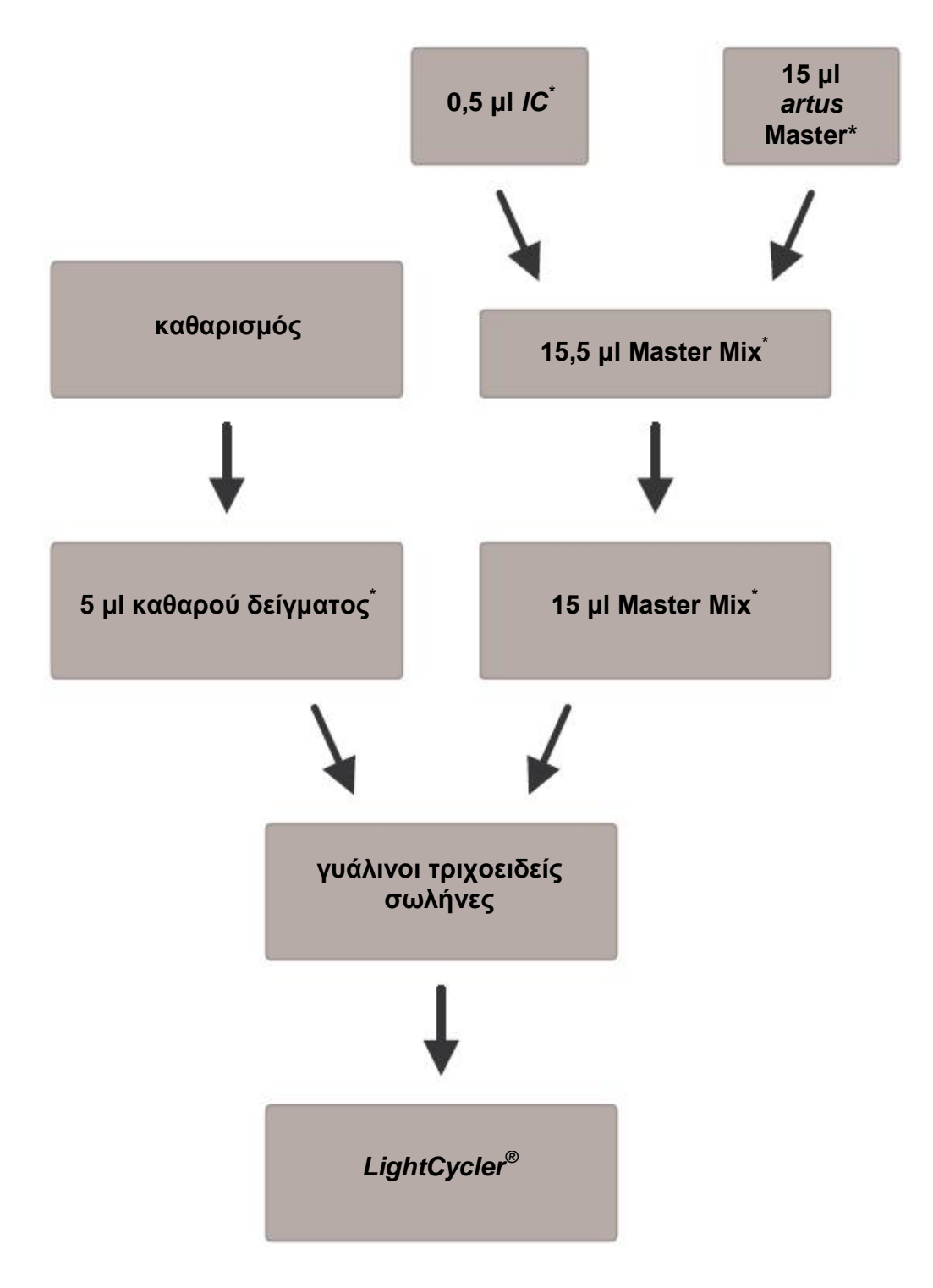

#### **Προσθήκη του** *προτύπου εσωτερικού ελέγχου* **στο** *artus* **Master**

Εικ. 2: Σχηματική απεικόνιση της ροής εργασιών για τον έλεγχο της αναστολής της PCR.

> <sup>\*</sup>Σε κάθε βήμα επεξεργασίας με πιπέτα πρέπει <u>οπωσδήποτε</u> να φροντίσετε για την πλήρη απόψυξη, την καλή ανάμιξη και τη σύντομη φυγοκέντρηση των διαλυμάτων που θα χρησιμοποιηθούν.

#### <span id="page-18-0"></span>**8.5 Προγραμματισμός των οργάνων** *LightCycler*

#### <span id="page-18-1"></span>**8.5.1 Προγραμματισμός του οργάνου** *LightCycler 1.1/1.2/1.5*

Για την ανίχνευση του DNA του VZV δημιουργήστε στο όργανό σας *LightCycler 1.1/1.2/1.5* ένα προφίλ θερμοκρασίας σύμφωνα με τα ακόλουθα πέντε στάδια εργασίας (βλέπε Εικ. 3 - 7).

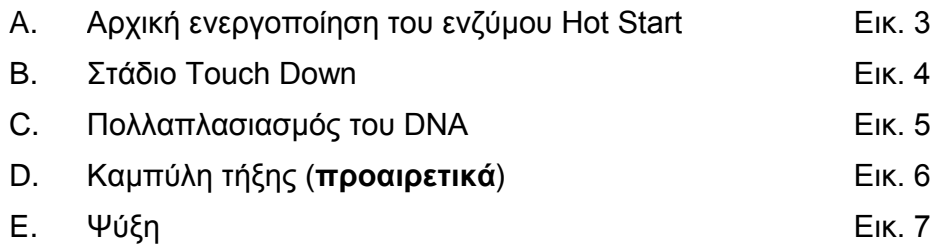

Προσέξτε ιδιαίτερα τις ρυθμίσεις που αφορούν τις παραμέτρους *Analysis Mode* (Τρόπος λειτουργίας ανάλυσης), *Cycle Program Data* (Δεδομένα προγράμματος κυκλοποίησης) και *Temperature Targets* (Στόχοι θερμοκρασίας). Στις εικόνες οι ρυθμίσεις αυτές επισημαίνονται με μαύρο πλαίσιο. Οδηγίες για τον προγραμματισμό του οργάνου *LightCycler 1.1/1.2/1.5* θα βρείτε στο *LightCycler Operator's Manual*. Η προετοιμασία του σταδίου D, καμπύλη τήξης, είναι **προαιρετική**. Χρειάζεται ειδικά για τη διαφοροποίηση μεταξύ HSV-1 και HSV-2, κατά τη σύγχρονη χρησιμοποίηση του artus HSV-1/2 LC PCR Kit.

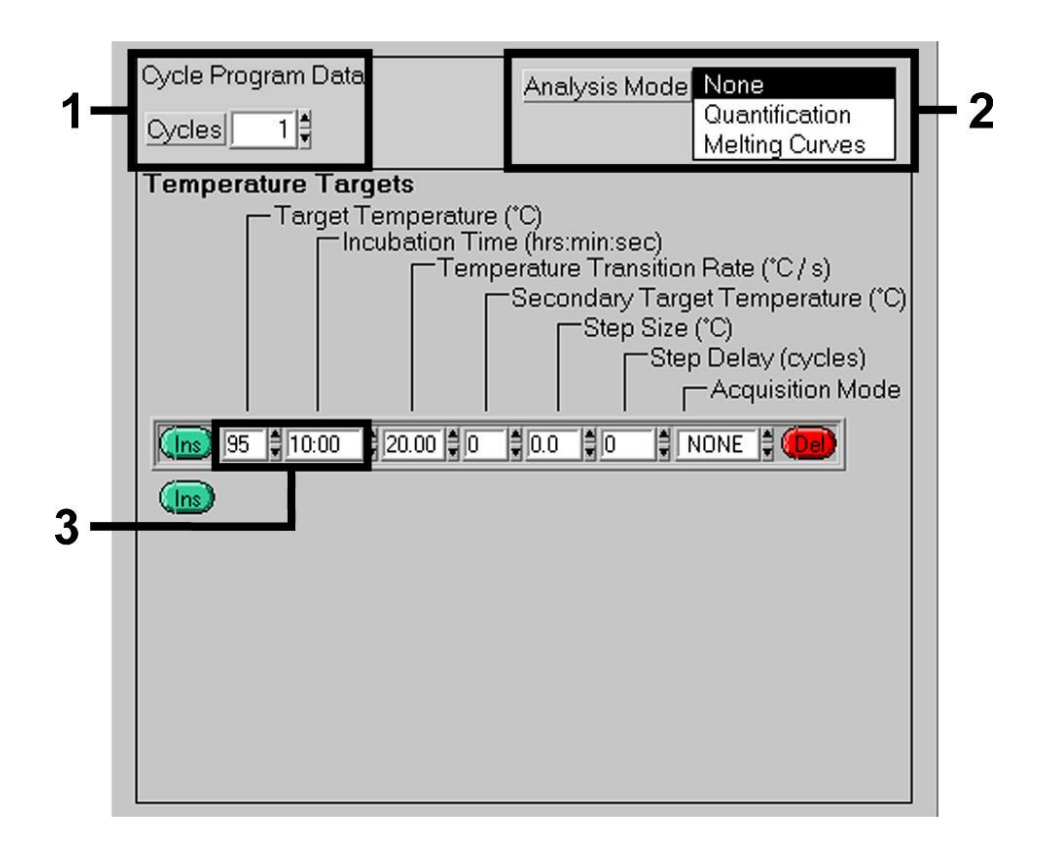

Εικ. 3: Αρχική ενεργοποίηση του ενζύμου Hot Start.

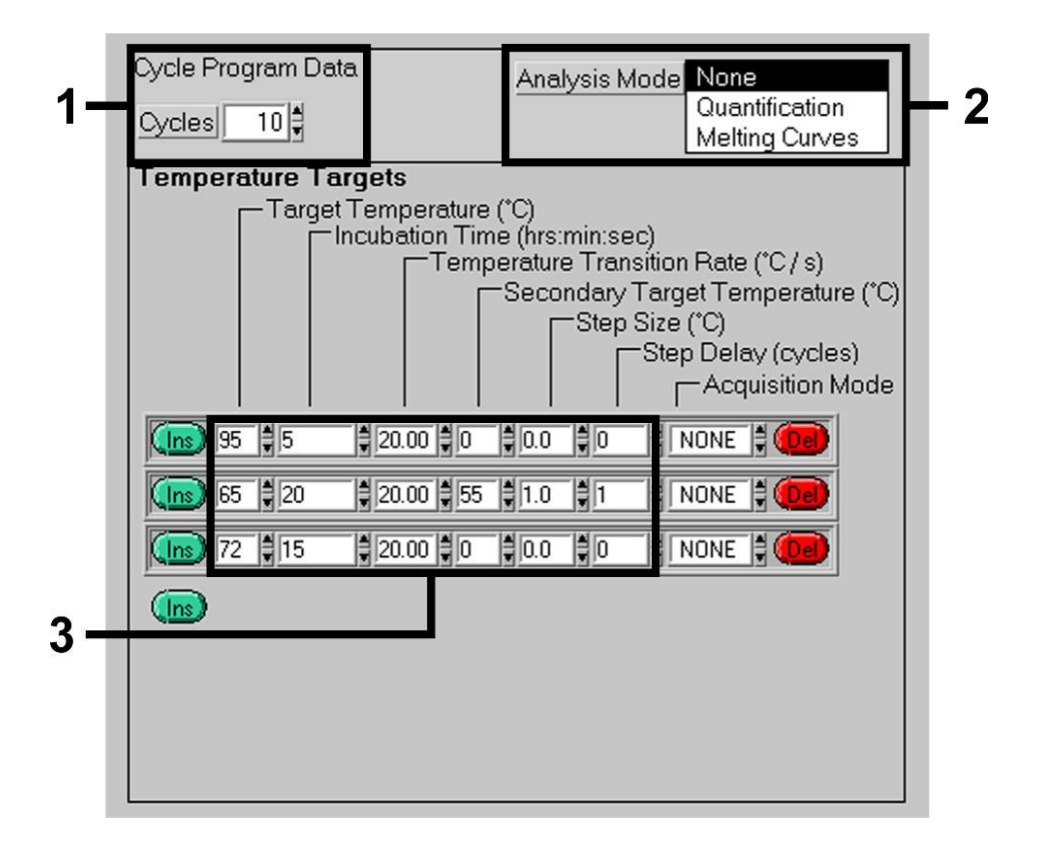

Εικ. 4: Στάδιο Touch Down.

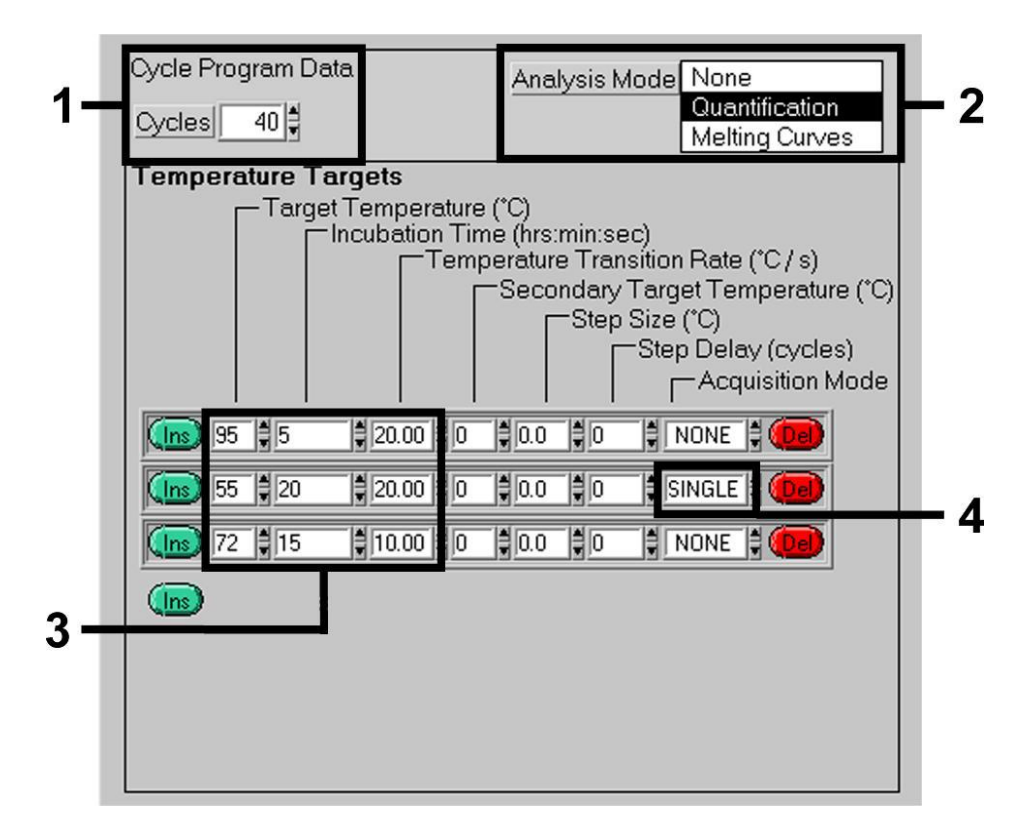

Εικ. 5: Πολλαπλασιασμός του DNA.

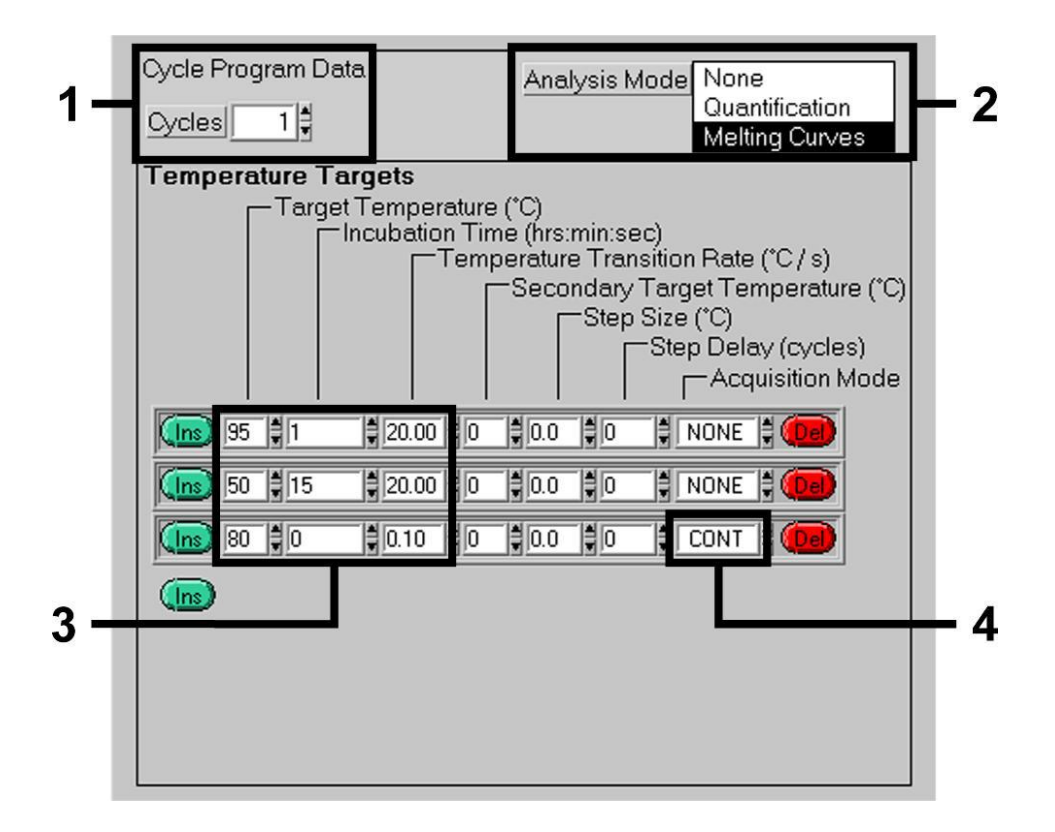

#### Εικ. 6: Καμπύλη τήξης.

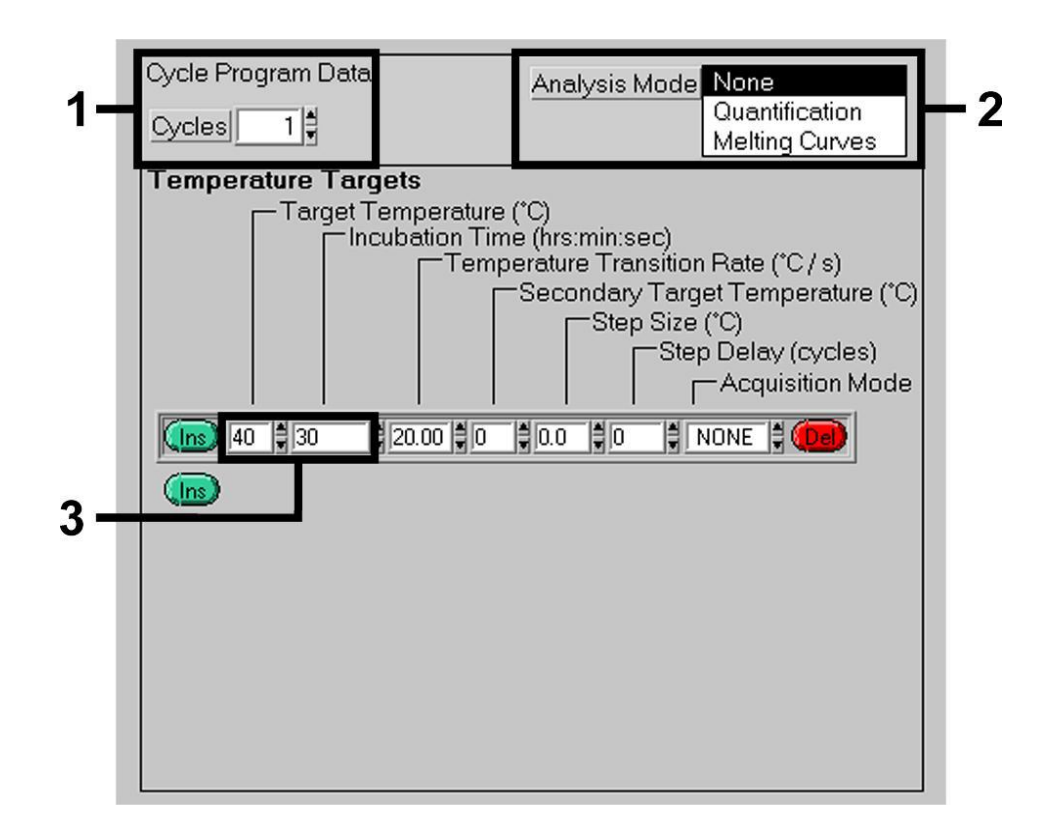

Εικ. 7: Ψύξη.

#### <span id="page-22-0"></span>**8.5.2 Προγραμματισμός του οργάνου** *LightCycler 2.0*

Για τον προγραμματισμό μιας διαδικασίας PCR με το όργανο *LightCycler 2.0* ενεργοποιήστε στη γραμμή του μενού την επιλογή *New* και κατόπιν επιλέξτε *LightCycler Experiment*.

Ακολούθως, για την ανίχνευση του DNA του VZV στο δικό σας όργανο *LightCycler 2.0*, μπορείτε να δημιουργήστε ένα προφίλ θερμοκρασίας σύμφωνα με τα ακόλουθα πέντε στάδια (βλέπε).

- A. Αρχική ενεργοποίηση του ενζύμου Hot Start
- B. Στάδιο Touch Down
- C. Πολλαπλασιασμός του DNA
- D. Καμπύλη τήξης (**προαιρετικά**)
- E. Ψύξη

Η προετοιμασία του σταδίου D, καμπύλη τήξης, είναι **προαιρετική**. Χρειάζεται ειδικά για τη διαφοροποίηση μεταξύ HSV-1 και HSV-2, κατά τη σύγχρονη χρησιμοποίηση του *artus* HSV-1/2 LC PCR Kit.

Σιγουρευτείτε ότι αρχικά έχει καταχωρηθεί ο αριθμός των προετοιμασμένων τριχοειδών σωλήνων, γι αυτή την διαδικασία της PCR (*Max. Seek Pos.*) (βλέπε Εικ. 8).

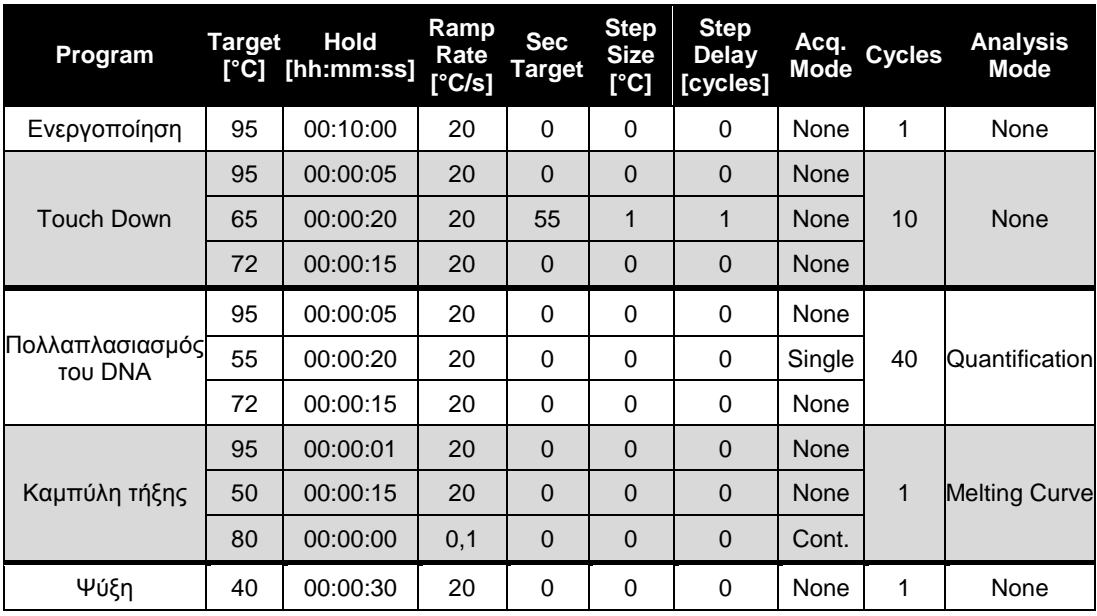

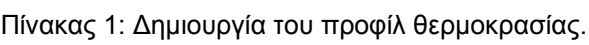

Στην καταχώρηση των ειδικών χαρακτηριστικών των δειγμάτων ενεργοποιήστε το πλήκτρο *Samples*.

- Ακολούθως καταχωρήστε στο παράθυρο Fenster *Capillary View* τον ολικό αριθμό προβλεπομένων μιγμάτων PCR για την διαδικασία PCR (*Sample Count*).
- Τελικά μπορείτε να καταχωρήσετε τα ονόματα των δειγμάτων υπό την επιλογή *Sample Name*.
- Διαλέξτε ακόμα, υπό την επιλογή *Selected Channels*, τα κανάλια φθορισμού 530 για την ανίχνευση της αναλυτικής PCR του VZV και 705 για την ανίχνευση της PCR του
- Για τον ορισμό των προτύπων και την καταχώρηση των αντιστοίχων συγκεντρώσεων, επιλέξτε υπό την *Analysis Type* την επιλογή *Absolute Quantification* (βλέπε **8.3 Ποσοτικοποίηση**).
- Βεβαιωθείτε, ότι η λειτουργία *Enable Controls* **δεν** είναι ενεργοποιημένη, γιατί διαφορετικά αυτή οδηγεί σε περιορισμούς στην εκλογή των επιλογών της ανάλυσης, κατά την αξιολόγηση των δεδομένων (μέθοδος *Fit Points* δεν είναι διαθέσιμη, βλέπε **9.2 Αξιολόγηση των δεδομένων της PCR στο όργανο**  *LightCycler 2.0*). Υπό την επιλογή *Target Name* μπορείτε να καταχωρήστε τις τελικές αλληλουχίες του (VZV ή *Προτύπου εσωτερικού ελέγχου*) που ανιχνεύονται στα επιλεγμένα κανάλια φθορισμού 530 και 705. Η συμπλήρωση της στήλης *Target Name* μπορεί να γίνει ευκολότερα με τη λειτουργία *Auto Copy....* Ο ορισμός του *Target Name* βοηθά στην καλύτερη επισκόπηση, αλλά δεν είναι οπωσδήποτε απαραίτητος για την ανάλυση των δεδομένων.
- Για τη δημιουργία μιας πρότυπης καμπύλης κατά την ανάλυση των δεδομένων, πρέπει τα *πρότυπα ποσοτικοποίησης* να καθορισθούν με τις αντιστοίχες συγκεντρώσεις τους. Για τον λόγο αυτό επιλέξτε *Standard* υπό την επιλογή *Sample Type* και καταχωρήστε τις αντίστοιχες συγκεντρώσεις υπό την επιλογή *Concentration*.
- Το προγραμματισμένο προφίλ θερμοκρασίας μπορεί να αποθηκευθεί στο σκληρό δίσκο του υπολογιστή, για να μπορεί να χρησιμοποιηθεί ξανά σε επόμενες διαδικασίες. Για τον σκοπό αυτό ενεργοποιήστε υπό το μενού *File* τη λειτουργία *Save As....* Στο παράθυρο που ανοίγεται στη συνέχεια, επιλέξτε υπό τις επιλογές *Templates and Macros* το υπομενού *Run Templates* και

αποθηκεύστε εκεί τα δεδομένα υπό ένα κατάλληλο όνομα.

 Για να ξεκινήσετε την διαδικασία της PCR, πηγαίνετε στην επιφάνεια *Run* και ενεργοποιήστε τη λειτουργία *Start Run* (βλέπε Εικ. 8). Το πρόγραμμα της PCR θα ξεκινήσει μετά τον καθορισμό του μέρους για την αποθήκευση των δεδομένων.

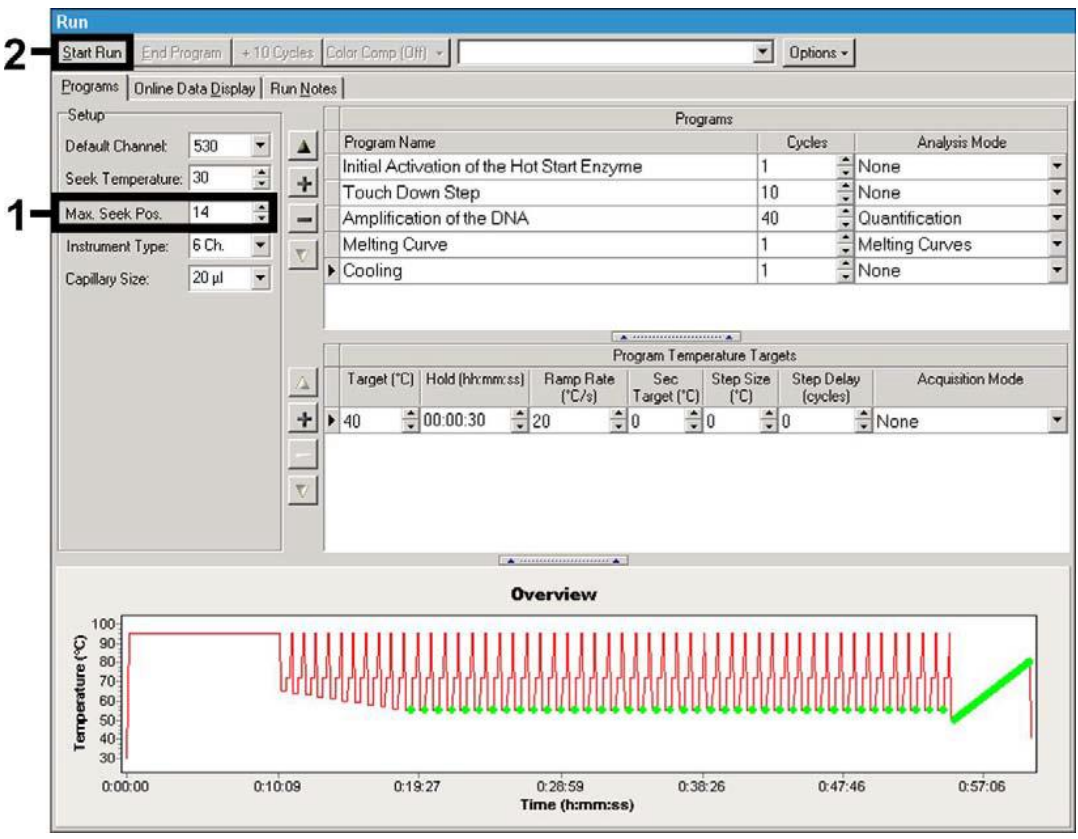

Εικ. 8: Έναρξη της διαδικασίας PCR.

#### <span id="page-25-0"></span>**9 Αξιολόγηση**

## <span id="page-25-1"></span>**9.1 Αξιολόγηση των δεδομένων της PCR στο όργανο**  *LightCycler 1.1/1.2/1.5*

Για την ανάλυση των δεδομένων της PCR που συλλέχθηκαν με το όργανο *LightCycler 1.1/1.2/1.5*, προτείνουμε την χρησιμοποίηση του λογισμικού του *LightCycler* έκδοση 3.5.

Στις αναλύσεις πολλών χρωμάτων προκύπτουν παρεμβολές μεταξύ των φθοριομετρικών καναλιών. Το λογισμικό του οργάνου *LightCycler 1.1/1.2/1.5* περιέχει ένα αρχείο με το χαρακτηρισμό *Color Compensation File*, το οποίο αντισταθμίζει αυτές τις παρεμβολές. Το αρχείο αυτό μπορείτε να το ανοίξετε πριν, κατά τη διάρκεια ή μετά την ολοκλήρωση της εκτέλεσης της PCR με το πάτημα του πλήκτρου *Choose CCC File* ή *Select CC Data*. Εάν δεν υπάρχει εγκατεστημένο αρχείο *Color Compensation File*, δημιουργήστε το οι ίδιοι με βάση τις οδηγίες που υπάρχουν στο *LightCycler Operator's Manual*. Μετά την ενεργοποίηση του *Color Compensation File* εμφανίζονται στα φθοριομετρικά κανάλια F1, F2 και F3 ξεχωριστά σήματα. Για την ανάλυση των αποτελεσμάτων της PCR, η οποία επιτυγχάνεται με το *artus* VZV LC PCR Kit, παρακαλούμε επιλέξτε τις λειτουργίες προβολής F1/F2 για την αναλυτική PCR του VZV, ή F3/Back-F1 για την PCR του *προτύπου εσωτερικού ελέγχου*. Για την ανάλυση ποσοτικών διαδικασιών παρακαλούμε να λάβετε οπωσδήποτε υπόψη την ενότητα **8.3 Ποσοτικοποίηση**, καθώς και την **Technical Note for quantitation on the** *LightCycler 1.1/1.2/1.5* **Instrument**, στην ιστοσελίδα **www.qiagen.com/Products/ByLabFocus/MDX.**

**Εάν έχετε ενσωματώσει στη διαδικασία της PCR σας περισσότερα από ένα συστήματα Herpes-***artus***, βεβαιωθείτε ότι αναλύετε ξεχωριστά τα δείγματα του VZV. Για την αξιολόγησή τους, διαλέξτε τις αντίστοιχες θέσεις στην κεφαλή.**

Ενδέχεται να προκύψουν τα εξής αποτελέσματα:

1. Στο φθοριομετρικό κανάλι F1/F2 ανιχνεύεται ένα σήμα.

#### **Το αποτέλεσμα της ανάλυσης είναι θετικό: Το δείγμα περιέχει DNA του VZV.**

Στην περίπτωση αυτή Π ανίχνευση ενός σήματος στο κανάλι F3/Back-F1 είναι άνευ σημασίας, δεδομένου ότι οι υψηλές συγκεντρώσεις εκκίνησης του DNA του VZV (θετικό σήμα στο κανάλι F1/F2) ενδέχεται να οδηγούν σε μειωμένο έως ανύπαρκτο σήμα φθορισμού του *προτύπου εσωτερικού ελέγχου* στο κανάλι F3/Back-F1 (Ανταγωνισμός).

2. Στο φθοριομετρικό κανάλι F1/F2 δεν ανιχνεύεται κανένα σήμα, παρά μόνο στο κανάλι F3/Back-F1 (σήμα του *προτύπου εσωτερικού ελέγχου*).

#### **Στο δείγμα δεν υπάρχει ανιχνεύσιμο DNA του VZV. Συνεπώς, το δείγμα μπορεί να θεωρηθεί αρνητικό.**

Όταν η PCR του VZV είναι αρνητική, το ανιχνευμένο σήμα του *προτύπου εσωτερικού ελέγχου* αποκλείει την πιθανότητα αναστολής της PCR.

3. Δεν ανιχνεύεται σήμα σε κανένα από τα κανάλια F1/F2 ή F3/Back-F1.

#### **Δεν υπάρχει δυνατότητα διαγνωστικής αξιολόγησης.**

Υποδείξεις σχετικά με τις πηγές σφαλμάτων και την εξάλειψή τους παρατίθενται στο κεφάλαιο **10. Αντιμετώπιση προβλημάτων**.

Παραδείγματα για θετικές και αρνητικές αντιδράσεις PCR εμφανίζονται στις εικόνες 9 και 10.

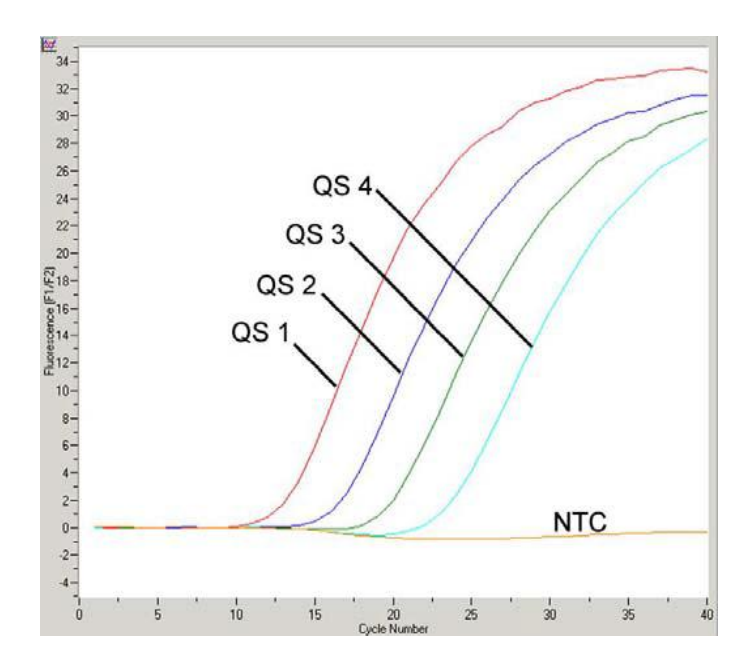

Εικ. 9: Ανίχνευση των *προτύπων ποσοτικοποίησης* (*VZV LC/TM QS 1 - 4*) στο φθοριομετρικό κανάλι F1/F2 του οργάνου *LightCycler 1.1/1.2/1.5.* NTC: non-template control (αρνητικό πρότυπο).

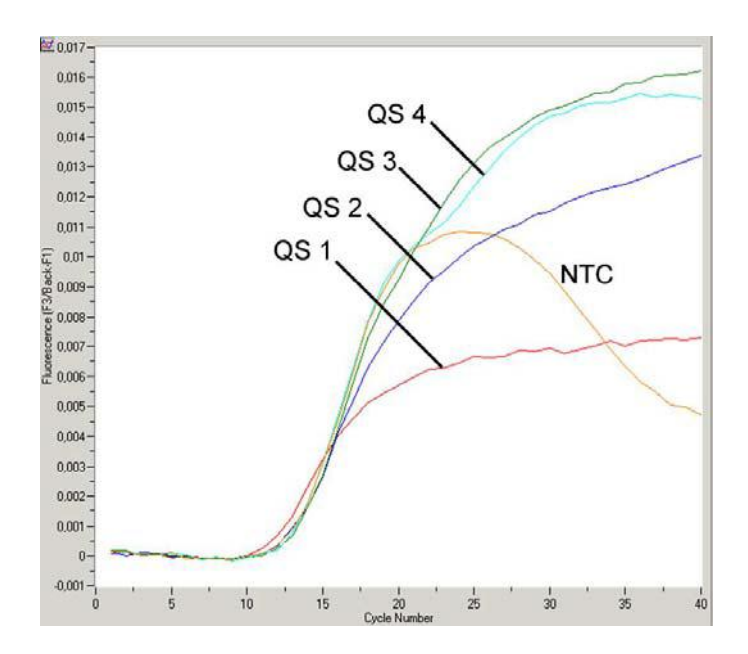

Εικ. 10: Ανίχνευση του *προτύπου εσωτερικού ελέγχου* (*IC*) στο φθοριομετρικό κανάλι F3/Back-F1 του οργάνου *LightCycler 1.1/1.2/1.5* με ταυτόχρονο πολλαπλασιασμό των προτύπων ποσοτικοποίησης (*VZV LC/TM QS 1 - 4*). NTC: non-template control (αρνητικό πρότυπο). Εξ αιτίας του περιορισμένου συμψηφισμού των παρεμβολών φθορισμού, παρουσιάζεται υπεραποθήκευση των σημάτων του *προτύπου εσωτερικού ελέγχου* στο F3 μέσω θετικού σήματος στο F1. Για το λόγο αυτό η αξιολόγηση των σημάτων του *προτύπου εσωτερικού ελέγχου* (F3), για άκρως θετικά δείγματα και πρότυπα, δεν είναι δυνατή.

## <span id="page-28-0"></span>**9.2 Αξιολόγηση των δεδομένων της PCR στο όργανο**  *LightCycler 2.0*

Για την ανάλυση των δεδομένων της PCR που συνελέχθηκαν με το όργανο *LightCycler 2.0* χρησιμοποιήστε το λογισμικό του *LightCycler* έκδοση 4.0. Ακόμα, λάβετε υπόψη τις υποδείξεις στο *LightCycler 2.0 Instrument Operator's Manual Version 4.0*.

Κατά την ανάλυση των δεδομένων της PCR, ακολουθείστε το επόμενο σχήμα (βλέπε Εικ. 11):

- Ενεργοποιήστε στη γραμμή του μενού τη λειτουργία *Analysis* και επιλέξτε την επιλογή *Absolute Quantification*, με την οποία κατά κανόνα πρέπει να αναλυθούν όλα τα δεδομένα του πολλαπλασιασμού που έχουν εξαχθεί με το *artus* LC PCR Kit.
- Το λογισμικό του *LightCycler* έκδοση 4.0 περιέχει ένα αρχείο με το χαρακτηρισμό *Color Compensation File*, το οποίο αντισταθμίζει τις παρεμβολές των σημάτων μεταξύ των καναλιών φθορισμού. Το αρχείο αυτό μπορείτε να το ανοίξετε κατά τη διάρκεια ή μετά την ολοκλήρωση της εκτέλεσης της PCR με το πάτημα του *Color Comp* (*On/Off*) και ακολούθως του *Select Color Compensation* πλήκτρου (βλέπε Εικ. 11). Εάν δεν υπάρχει εγκατεστημένο αρχείο *Color Compensation File*, δημιουργήστε το οι ίδιοι με βάση τις οδηγίες που υπάρχουν στο *LightCycler Operator's Manual*.
- Μετά την ενεργοποίηση του *Color Compensation File* εμφανίζονται ξεχωριστά σήματα στα κανάλια φθορισμού. Για την ανάλυση των αποτελεσμάτων της PCR, η οποία διεξάγεται με το *artus* VZV LC PCR Kit, παρακαλούμε επιλέξτε τις λειτουργίες προβολής 530/640 για την αναλυτική PCR του VZV ή 705/Back 530 για την PCR του *προτύπου εσωτερικού ελέγχου*.

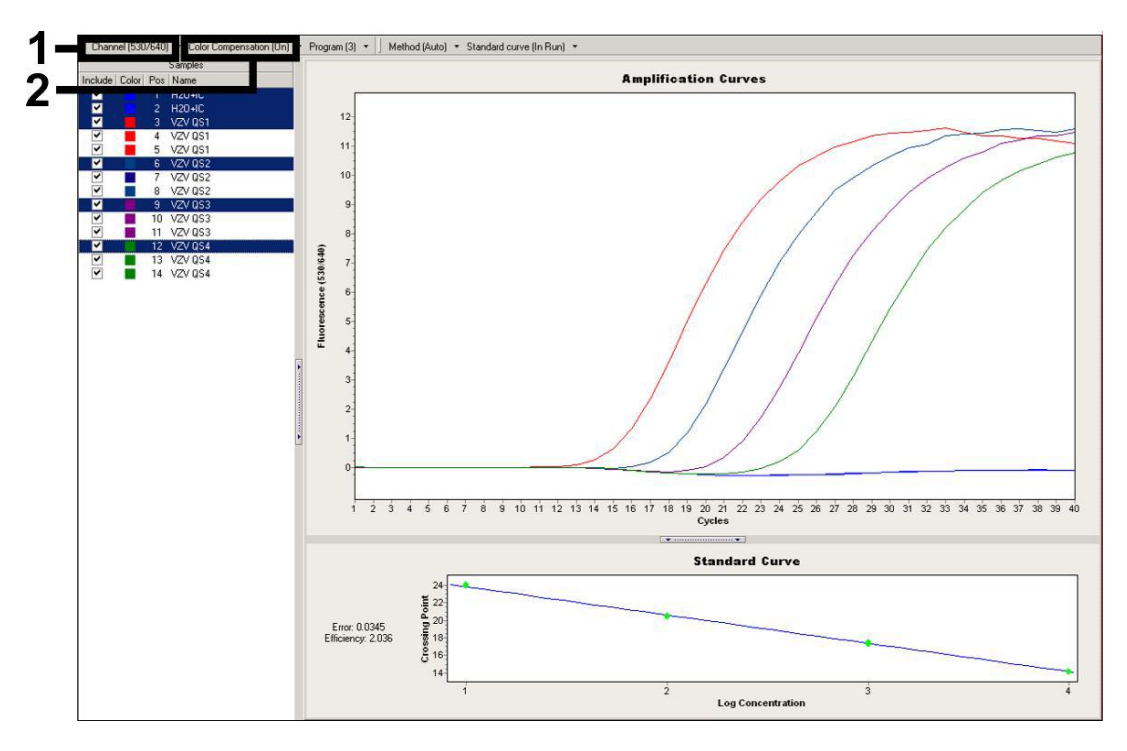

Εικ. 11: Ενεργοποίηση του *Color Compensation File* και επιλογή του καναλιού φθορισμού.

Για την ανάλυση ποσοτικών διαδικασιών παρακαλούμε να λάβετε ακόμη υπόψη την ενότητα **8.3 Ποσοτικοποίηση καθώς και την Technical Note for quantitation on** *LightCycler 2.0* **Instrument** στην ιστοσελίδα **www.qiagen.com/Products/ByLabFocus/MDX**.

Μετά την ολοκλήρωση της ρύθμισης των επιλογών της ανάλυσης, ενδέχεται να προκύψουν τα εξής αποτελέσματα:

1. Στο κανάλι φθορισμού 530/640 ανιχνεύεται ένα σήμα.

#### **Το αποτέλεσμα της ανάλυσης είναι θετικό: Το δείγμα περιέχει DNA του VZV.**

Στην περίπτωση αυτή π ανίχνευση ενός σήματος στο κανάλι 705/Back 530 είναι άνευ σημασίας, δεδομένου ότι οι υψηλές συγκεντρώσεις εκκίνησης του DNA του VZV (θετικό σήμα στο κανάλι 530/640) ενδέχεται να οδηγούν σε μειωμένο έως ανύπαρκτο σήμα φθορισμού του *προτύπου εσωτερικού ελέγχου* στο κανάλι 705/Back 530 (Ανταγωνισμός).

2. Στο κανάλι φθορισμού 530/640 δεν ανιχνεύεται κανένα σήμα, παρά μόνο στο κανάλι 705/Back 530 (σήμα του *προτύπου εσωτερικού ελέγχου*).

#### **Στο δείγμα δεν υπάρχει ανιχνεύσιμο DNA του VZV. Συνεπώς, το δείγμα μπορεί να θεωρηθεί αρνητικό.**

Όταν η PCR του VZV είναι αρνητική, το ανιχνευμένο σήμα του *προτύπου εσωτερικού ελέγχου* αποκλείει την πιθανότητα αναστολής της PCR.

3. Δεν ανιχνεύεται σήμα σε κανένα από τα κανάλια 530/640 ή 705/Back 530.

#### **Δεν υπάρχει δυνατότητα διαγνωστικής αξιολόγησης.**

Υποδείξεις σχετικά με τις πηγές σφαλμάτων και την εξάλειψή τους παρατίθενται στο κεφάλαιο **10. Αντιμετώπιση προβλημάτων**.

Παραδείγματα για θετικές και αρνητικές αντιδράσεις PCR εμφανίζονται στις εικόνες 12και 13.

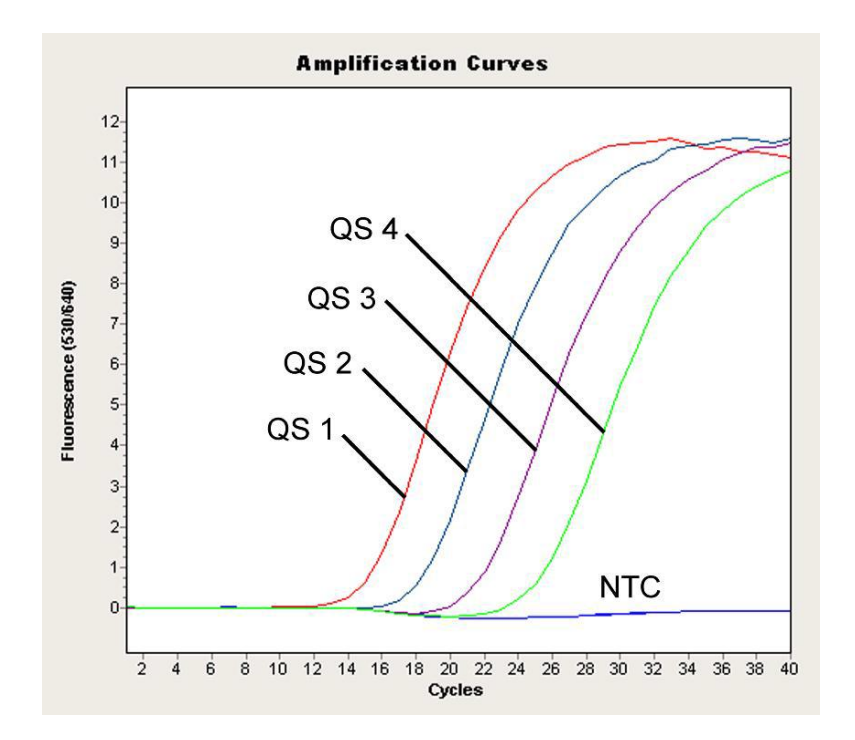

Εικ. 12: Ανίχνευση των *προτύπων ποσοτικοποίησης* (*VZV LC/TM QS 1 - 4*) στο κανάλι φθορισμού 530/640 του οργάνου *LightCycler 2.0.* NTC: non-template control (αρνητικό πρότυπο).

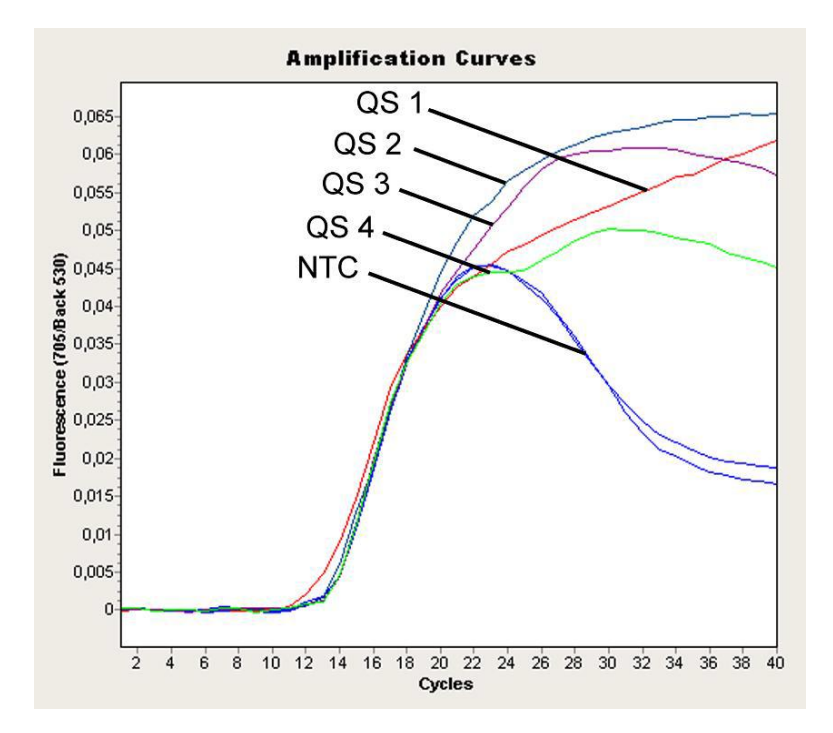

Εικ. 13: Ανίχνευση του *προτύπου εσωτερικού ελέγχου* (*IC*) στο κανάλι φθορισμού 705/Back 530 του οργάνου *LightCycler 2.0* με ταυτόχρονο πολλαπλασιασμό των *προτύπων ποσοτικοποίησης* (*VZV LC/TM QS 1 - 4*). NTC: non-template control (αρνητικό πρότυπο).

## <span id="page-32-0"></span>**10 Αντιμετώπιση προβλημάτων**

#### **Κανένα σήμα στα θετικά πρότυπα ελέγχου (***VZV LC/TM QS 1 - 4***) στο κανάλι φθορισμού F1/F2 ή 530/640:**

- Το κανάλι φθορισμού που επιλέξατε, κατά την ανάλυση των δεδομένων της PCR, δεν ανταποκρίνεται στα περιεχόμενα του πρωτοκόλλου.
	- Διαλέξτε, για την ανάλυση των δεδομένων, στο κανάλι φθορισμού F1/F2 ή 530/640 για την αναλυτική PCR του VZV και στο κανάλι φθορισμού F3/Back-F1 ή 705/Back 530 για την PCR του *προτύπου εσωτερικού ελέγχου*.
- O προγραμματισμός του προφίλ θερμοκρασίας του οργάνου *LightCycler 1.1/1.2/1.5* ή *LightCycler 2.0* είναι εσφαλμένος.
	- Συγκρίνετε το προφίλ θερμοκρασίας με τα περιεχόμενα του πρωτοκόλλου (βλέπε **8.5 Προγραμματισμός των οργάνων** *LightCycler*).
- Εσφαλμένη διάταξη της αντίδρασης της PCR.
	- Ελέγξτε τα στάδια εργασίας σας με τη βοήθεια του σχήματος επεξεργασίας με πιπέτα (βλέπε **8.4 Προετοιμασία της PCR**) και επαναλάβετε την PCR, εάν είναι απαραίτητο.
- Οι συνθήκες αποθήκευσης, για ένα ή περισσότερα υλικά του κιτ, δεν αντιστοιχούν στις αναφερόμενες προδιαγραφές του κεφαλαίου **2. Αποθήκευση** ή η ημερομηνία λήξης του *artus* VZV LC PCR Kit έχει περάσει.
	- Παρακαλούμε ελέγξτε τόσο τις συνθήκες αποθήκευσης όσο και την ημερομηνία λήξης (βλέπε ετικέτα του κιτ) των αντιδραστηρίων και χρησιμοποιήστε ένα νέο κιτ, εάν είναι απαραίτητο.

## **Ασθενές ή ανύπαρκτο σήμα του** *προτύπου εσωτερικού ελέγχου* **στο κανάλι φθορισμού F3/Back-F1 ή 705/Back 530 με ταυτόχρονη απουσία ενός σήματος στο κανάλι F1/F2 ή 530/640:**

- Οι συνθήκες της PCR δεν αντιστοιχούν στο πρωτόκολλο.
	- Ελέγξτε τις συνθήκες της PCR (βλέπε ανωτέρω) και επαναλάβετε την PCR με διορθωμένες ρυθμίσεις, εάν είναι απαραίτητο.
- Έγινε αναστολή της PCR.
- Βεβαιωθείτε ότι χρησιμοποιείτε μία διαδικασία απομόνωσης που συνιστάται από εμάς (βλέπε **8.1 Απομόνωση DNA**) και τηρείτε πιστά τις υποδείξεις του κατασκευαστή.
- → Βεβαιωθείτε ότι κατά την απομόνωση του DNA το επιπλέον προτεινόμενο βήμα φυγοκέντρησης, για την απόλυτη απομάκρυνση των καταλοίπων αιθανόλης πριν από την εκχύλιση, έχει εκτελεστεί (βλέπε **8.1 Απομόνωση DNA**).
- Υφίστανται απώλειες DNA κατά τον καθαρισμό.
	- Εάν το *πρότυπο εσωτερικού ελέγχου* έχει προστεθεί στην απομόνωση, μπορεί η απουσία του σήματος του *προτύπου εσωτερικού ελέγχου* να σημαίνει απώλειες DNA κατά τον καθαρισμό. Βεβαιωθείτε ότι χρησιμοποιείτε μία διαδικασία απομόνωσης που συνιστάται από εμάς (βλέπε **8.1 Απομόνωση DNA**) και τηρείτε πιστά τις υποδείξεις του κατασκευαστή.
- Οι συνθήκες αποθήκευσης για ένα ή περισσότερα υλικά του κιτ δεν αντιστοιχούν στις αναφερόμενες προδιαγραφές του κεφαλαίου **2. Αποθήκευση** ή η ημερομηνία λήξης του *artus* VZV LC PCR Kit έχει περάσει.
	- Παρακαλούμε ελέγξτε τόσο τις συνθήκες αποθήκευσης όσο και την ημερομηνία λήξης (βλέπε ετικέτα του κιτ) των αντιδραστηρίων και χρησιμοποιήστε ένα νέο κιτ, εάν είναι απαραίτητο.

#### **Σήματα στα αρνητικά πρότυπα ελέγχου στο κανάλι φθορισμού F1/F2 ή 530/640 της αναλυτικής PCR.**

- Υφίσταται μία επιμόλυνση κατά την προετοιμασία της PCR.
	- Επαναλάβετε την PCR με νέα αντιδραστήρια κατ' επανάληψη.
	- Εάν είναι δυνατόν, κλείστε τα σωληνάρια της PCR αμέσως μετά την προσθήκη του δείγματος που είναι προς εξέταση.
	- Εισάγετε με πιπέτα τα θετικά πρότυπα ελέγχου κατά κανόνα στο τέλος.
	- Βεβαιωθείτε ότι οι χώροι εργασίας και τα μηχανήματα απολυμαίνονται συχνά.
- Υφίσταται μία επιμόλυνση κατά τον καθαρισμό.
	- Επαναλάβετε την απομόνωση και την PCR των εξεταζόμενων δειγμάτων με τη χρησιμοποίηση νέων αντιδραστηρίων.

 Βεβαιωθείτε ότι οι χώροι εργασίας και τα μηχανήματα απολυμαίνονται συχνά.

Στην περίπτωση που προκύψουν άλλα ερωτήματα ή προβλήματα, παρακαλούμε επικοινωνήστε με την τεχνική μας εξυπηρέτηση.

#### <span id="page-34-0"></span>**11 Ειδικά χαρακτηριστικά**

#### <span id="page-34-1"></span>**11.1 Αναλυτική ευαισθησία**

Για τον προσδιορισμό της αναλυτικής ευαισθησίας του *artus* VZV LC PCR Kit δημιουργήθηκε, με τη χρήση του οργάνου *LightCycler 1.1/1.2/1.5*, μία πρότυπη σειρά αραιώσεων από 60 ως την ονομαστική τιμή 0,019 ισοδύναμα αντιγράφων\* /μl του VZV και αναλύθηκε με το *artus* VZV LC PCR Kit. Οι έλεγχοι εκτελέστηκαν σε τρεις διαφορετικές ημέρες με τη μορφή οκταπλών προσδιορισμών. Η εξαγωγή του αποτελέσματος έγινε με τη βοήθεια ανάλυσης Probit. Η γραφική της αξιολόγηση εμφανίζεται στην Εικ. 14. Κατά συνέπεια, το αναλυτικό όριο ανίχνευσης του *artus* VZV LC PCR Kit, σε συνδυασμό με το όργανο *LightCycler 1.1/1.2/1.5*, βρίσκεται στα 0,8 αντίγραφα/μl (ρ = 0,05). Αυτό σημαίνει ότι 0,8 αντίγραφα/μl μπορούν να ανιχνευθούν με πιθανότητα 95 %.

l

<sup>\*</sup> Το πρότυπο που χρησιμοποιείται εδώ είναι ένα κλωνοποιημένο προϊόν PCR, η συγκέντρωση του οποίου έχει προσδιοριστεί με φασματοσκοπική και φθοριοσκοπική φωτομετρία.

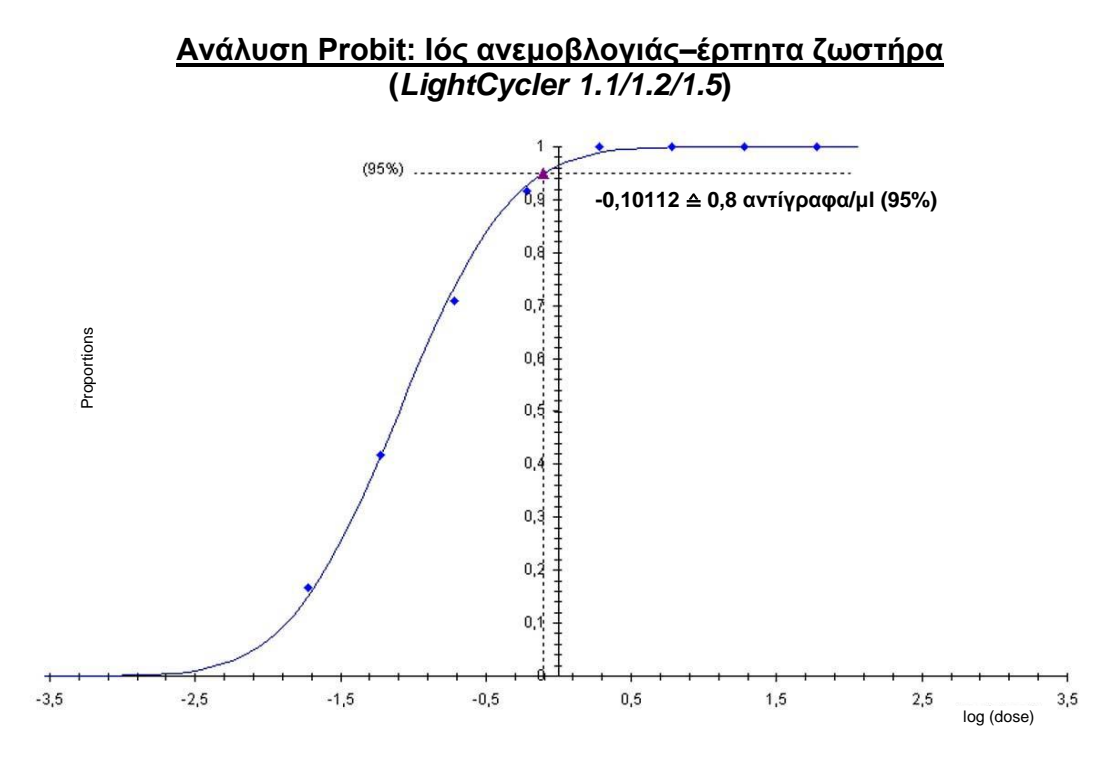

Εικ. 14: Αναλυτική ευαισθησία του *artus* VZV LC PCR Kit με τη χρήση του οργάνου *LightCycler 1.1/1.2/1.5*.

#### <span id="page-35-0"></span>**11.2 Ειδικότητα**

Η ειδικότητα του *artus* VZV LC PCR Kit εξασφαλίζεται κατά κύριο λόγο με την επιλογή των εκκινητών και των ανιχνευτών καθώς και με την επιλογή αυστηρών συνθηκών αντίδρασης. Οι εκκινητές και οι ανιχνευτές έχουν ελεγχθεί με βάση την ανάλυση της σύγκρισης αλληλουχιών για τυχόν ομολογία με κάποια από όλες τις αλληλουχίες που έχουν δημοσιευθεί σε τράπεζες γονιδίων. Με αυτόν τον τρόπο έχει ελεγχθεί και η ανιχνευσιμότητα όλων των σημαντικών στελεχών.

Η εγκυρότητα της ειδικότητας αξιολογήθηκε με τη χρήση 30 διαφορετικών δειγμάτων ENY, τα οποία ήταν αρνητικά στον VZV. Αυτά δεν εμφάνισαν κανένα σήμα με τους ειδικούς για VZV εκκινητές και ανιχνευτές που περιέχονται στο *VZV LC Master*.

Για τον καθορισμό της ειδικότητας του *artus* VZV LC PCR Kit, εξετάστηκε η ομάδα ελέγχου που αναφέρεται στον πίνακα 2, για διασταυρωμένη αντίδραση. Κανένας από τους εξεταζόμενους παθογόνους παράγοντες δεν προκάλεσε αντίδραση.

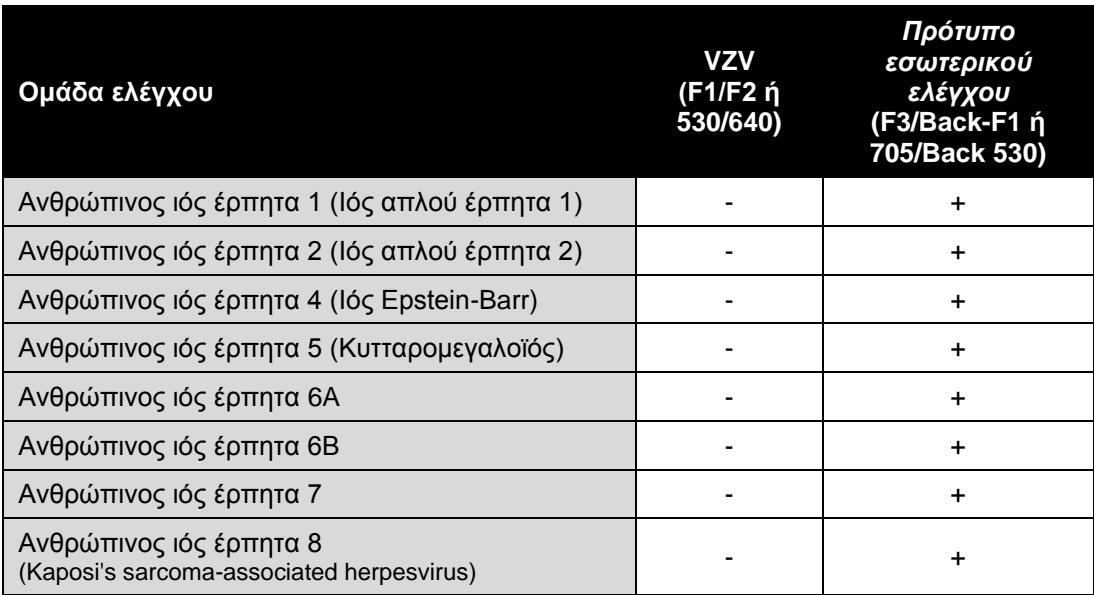

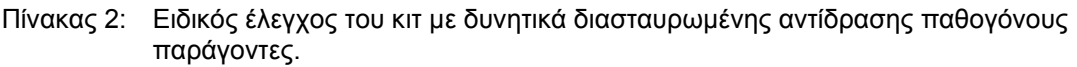

#### <span id="page-36-0"></span>**11.3 Ακρίβεια**

Τα δεδομένα ακριβείας, για το *artus* VZV LC PCR Kit, προήλθαν από τη χρήση του οργάνου *LightCycler 1.1/1.2/1.5* και επιτρέπουν την εξακρίβωση της ολικής διακύμανσης (ολική διασπορά) του συστήματος ανάλυσης. Αυτή η ολική διακύμανση προέρχεται από την **μεταβλητότητα Intra-assay** (διασπορά δειγμάτων της ίδιας συγκέντρωσης μέσα σε ένα πείραμα), την **μεταβλητότητα Inter-assay** (διασπορά λόγω της χρήσης διαφόρων συσκευών του ίδιου τύπου από διάφορα άτομα εντός ενός εργαστηρίου) και την **μεταβλητότητα Inter-batch** (διασπορά μέσω της χρήσης διαφορετικών παρτίδων). Συγχρόνως υπολογίζεται κάθε φορά η τυπική απόκλιση, η διακύμανση και ο συντελεστής μεταβλητότητας τόσο για τη συγκεκριμένη PCR του παθογόνου παράγοντα, όσο και για την PCR του *προτύπου εσωτερικού ελέγχου*.

Τα δεδομένα αυτά εξετάστηκαν, για το artus VZV LC PCR Kit, βάσει του *προτύπου ποσοτικοποίησης* με τη χαμηλότερη συγκέντρωση (*QS 4:* 10 αντίγραφα/μΙ). Οι έλεγχοι πραγματοποιήθηκαν με τη μορφή οκταπλών προσδιορισμών. Η αξιολόγηση των αποτελεσμάτων έγινε βάσει των τιμών Ct των καμπύλων πολλαπλασιασμού. (Ct: *threshold cycle*, Πίνακας 3) και των εξ αυτών δεδομένων ποσοτικών τιμών σε αντίγραφα/μl (Πίνακας 4). Συνεπώς, η ολική διασπορά ενός τυχαίου δείγματος της αναφερομένης συγκέντρωσης ανέρχεται

στο 0,88 % (Ct) αναφορικά 11.40 % (συγκέντρωση), για την ανίχνευση του *προτύπου εσωτερικού ελέγχου* στο 1,26 % (Ct). Οι τιμές αυτές βασίζονται στο σύνολο των επιμέρους τιμών των εξεταζομένων μεταβλητοτήτων.

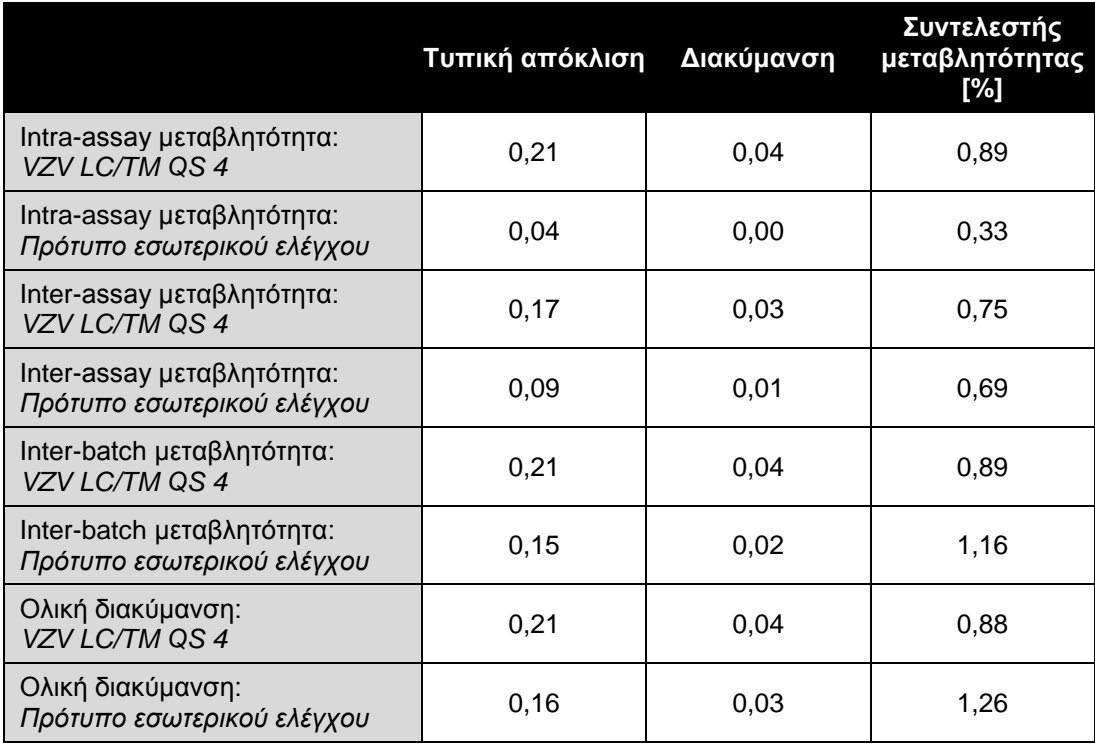

Πίνακας 3: Αποτελέσματα ακριβείας βάσει των τιμών Ct.

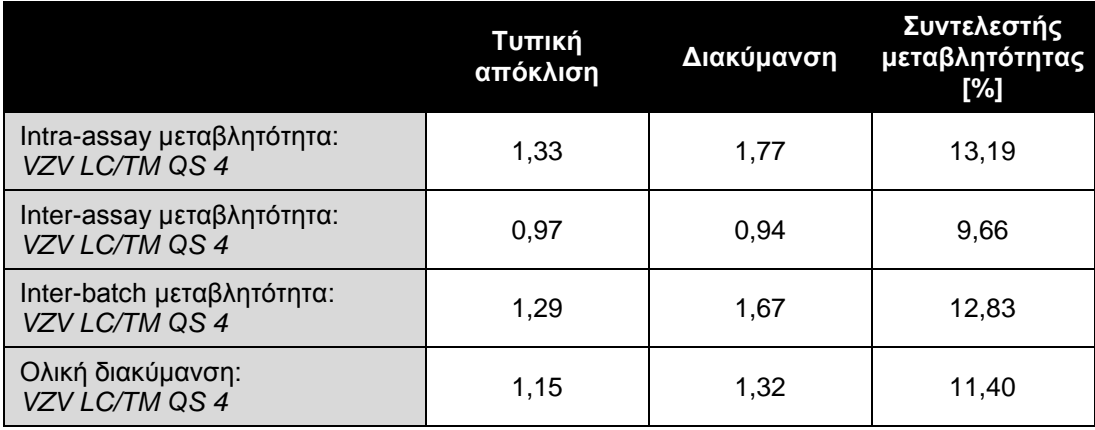

Πίνακας 4: Αποτελέσματα ακριβείας βάσει των ποσοτικών τιμών (σε αντίγραφα/μl.

### <span id="page-38-0"></span>**11.4 Ανθεκτικότητα**

Ο έλεγχος της ανθεκτικότητας συμβάλλει στην εξέταση του συνολικού ποσοστού αποτυχίας του *artus* VZV LC PCR Kit. Για αυτό το σκοπό αναμίχθηκαν 30 αρνητικά στον VZV δείγματα ENY το καθένα με 2,1 αντίγραφα/μl όγκου εκχύλισης του προτύπου DNA του VZV (τριπλή συγκέντρωση των αναλυτικών ορίων ευαισθησίας), υπέστησαν απομόνωση με το QIAamp DNA Mini Kit (βλέπε **8.1 Απομόνωση DNA**) και αναλύθηκαν με το *artus* VZV LC PCR Kit. Το ποσοστό αποτυχίας για το VZV ανήλθε, για το σύνολο των δειγμάτων, στο 0 %. Η ανθεκτικότητα του *προτύπου εσωτερικού ελέγχου* εξετάστηκε επιπλέον μέσω της απομόνωσης και της ανάλυσης 30 αρνητικών στον VZV δειγμάτων ENY. Το συνολικό ποσοστό αποτυχίας ανήλθε στο 0 %. Δεν παρατηρήθηκαν αναστολές. Έτσι η ανθεκτικότητα του *artus* VZV LC PCR Kit ανέρχεται στο ≥ 99 %.

#### <span id="page-38-1"></span>**11.5 Επαναληψιμότητα**

Τα δεδομένα της επαναληψιμότητας, με σκοπό την τακτική αξιολόγηση της απόδοσης του *artus* VZV LC PCR Kit καθώς και τη σύγκριση της απόδοσής του με άλλα προϊόντα, αποκτώνται με τη συμμετοχή σε πολυκεντρικές μελέτες.

## <span id="page-39-0"></span>**11.6 Διαγνωστική αξιολόγηση**

<span id="page-39-1"></span>Το *artus* VZV LC PCR Kit αξιολογείται αυτή τη στιγμή σε αρκετές μελέτες.

## **12 Ειδικές υποδείξεις για τη χρήση του προϊόντος**

- Όλα τα αντιδραστήρια πρέπει να χρησιμοποιούνται αποκλειστικά για διαγνωστικούς σκοπούς in vitro.
- Η χρήση πρέπει να γίνεται από ειδικά εκπαιδευμένο και καταρτισμένο προσωπικό στις διαγνωστικές διαδικασίες in vitro (EN375).
- Η ακριβής τήρηση του πρωτοκόλλου είναι απολύτως απαραίτητη, για την επίτευξη άριστων αποτελεσμάτων της PCR.
- Προσοχή στις ημερομηνίες λήξης που αναγράφονται στη συσκευασία και στις ετικέτες των επιμέρους στοιχείων. Τα αντιδραστήρια των οποίων έχει παρέλθει η ημερομηνία λήξης δεν πρέπει να χρησιμοποιούνται.

## <span id="page-39-2"></span>**13 Πληροφορίες ασφάλειας**

Πληροφορίες ασφάλειας σχετικά με το *artus* VZV LC PCR Kit μπορείτε να βρείτε στο φυλλάδιο δεδομένων ασφάλειας (safety data sheet, SDS). Αυτό μπορείτε να το βρείτε ως σύντομο και ευκολόχρηστο αρχείο PDF στην ιστοσελίδα **www.qiagen.com/safety**.

## <span id="page-39-3"></span>**14 Ποιοτικός έλεγχος**

Σε ταυτοποίηση με το σύστημα αποδεδειγμένης ποιοτικής διαχείρησης ISO 9001 και ISO 13485 της QIAGEN, κάθε παρτίδα του *artus* VZV LC PCR Kit ελέγχθηκε έναντι προκαθορισμένων προδιαγραφών για την εγγύηση της σταθερής ποιότητας του προϊόντος.

## <span id="page-39-4"></span>**15 Βιβλιογραφία**

Mackay IM. Real-time PCR in the microbiology laboratory. Clin. Microbiol. Infect. 2004; 10 (3): 190 – 212.

## <span id="page-40-0"></span>**16 Ερμηνεία των συμβόλων**

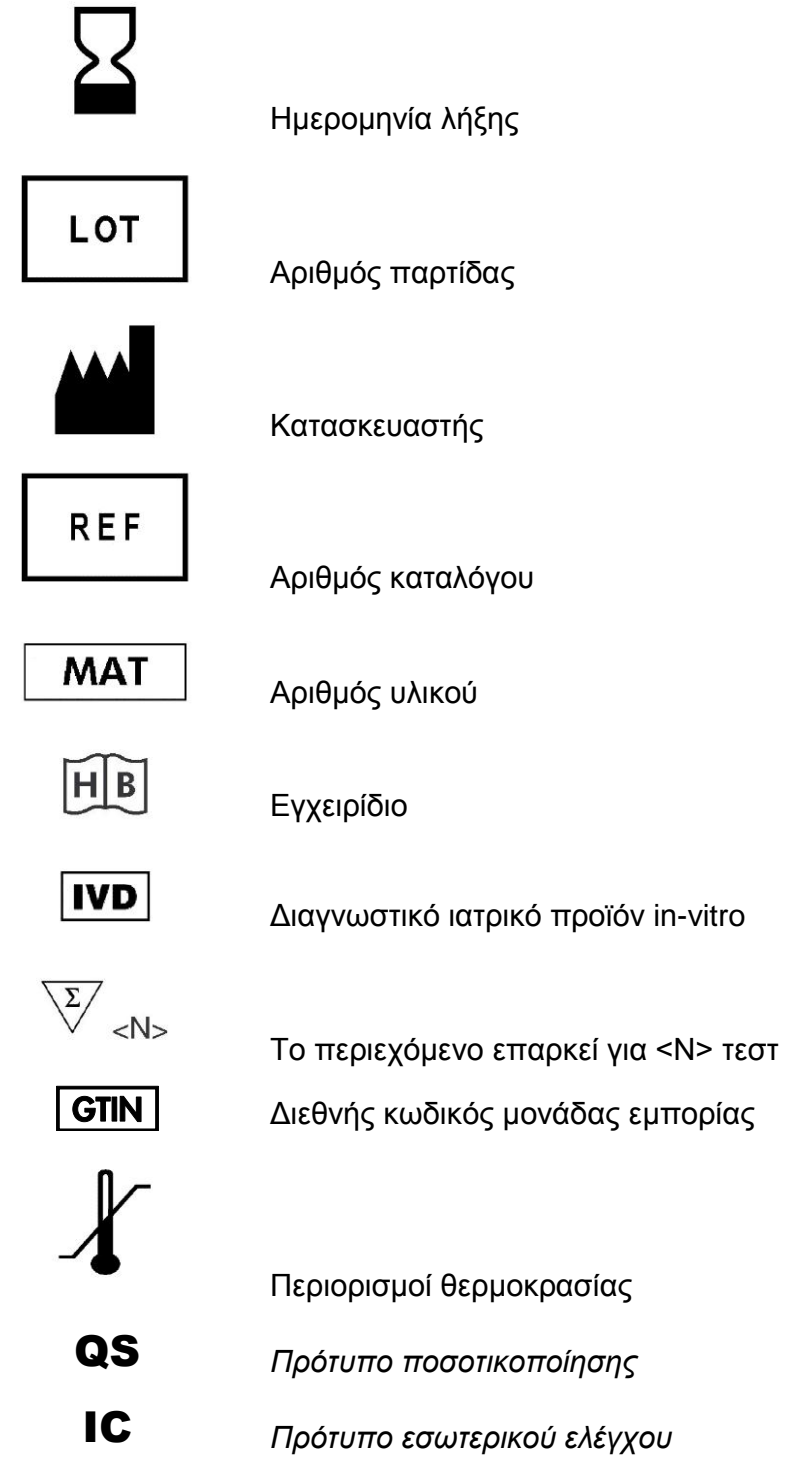

42 *artus* SARS RG RT PCR Kit 01/2015

÷,

**COL** 

**Contract** 

#### www.qiagen.com

Australia  $*$  techservice-au@qiagen.com Austria <sup>■</sup> techservice-at@qiagen.com Belgium  $*$  techservice-bnl@qiagen.com **Brazil**  $\blacksquare$  suportetecnico.brasil@qiagen.com Canada <sup>■</sup> techservice-ca@qiagen.com China  $*$  techservice-cn@qiagen.com **Denmark e** techservice-nordic@giagen.com Finland  $\blacksquare$  techservice-nordic@qiagen.com **France**  $\blacksquare$  techservice-fr@qiagen.com **Germany**  $\blacksquare$  techservice-de@qiagen.com Hong Kong **E** techservice-hk@qiagen.com India  $\blacksquare$  techservice-india@qiagen.com Ireland · techservice-uk@qiagen.com Italy  $\equiv$  techservice-it@qiagen.com Japan · techservice-jp@qiagen.com Korea (South) = techservice-kr@qiagen.com Luxembourg · techservice-bnl@qiagen.com  $Mexico$  = techservice-mx@qiagen.com The Netherlands  $\blacksquare$  techservice-bnl@qiagen.com Norway **E** techservice-nordic@qiagen.com Singapore  $\blacksquare$  techservice-sg@qiagen.com Sweden ■ techservice-nordic@qiagen.com Switzerland **=** techservice-ch@qiagen.com  $UK =$  techservice-uk@qiagen.com **USA**  $\blacksquare$  techservice-us@qiagen.com

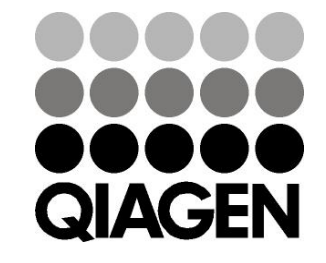

# 1046899EL 148052856 Sample & Assay Technologies